#### **ANNEXE N° 1 – Voeux / Participation**

#### Je suis participant obligatoire

Je suis un enseignant stagiaire, sans affectation, en réintégration ou sur un poste à titre provisoire et je dois participer au mouvement

#### Je suis participant non obligatoire

Je suis un enseignant affecté à titre définitif sur un poste et je souhaite participer au mouvement.

#### Que je sois participant obligatoire ou non obligatoire, j'ai deux possibilités pour exprimer mes vœux

Si je n'obtiens pas satisfaction au mouvement, je reste titulaire de mon poste

#### Vœux groupe

Plusieurs postes sont proposés dans un même groupe. Les vœux groupe remplacent les vœux géographiques et les vœux larges.

Il existe deux types de groupe :

Groupe « assimilé commune » : les postes du groupe sont géographiquement localisés dans la même commune. Groupe « autres » : panachage des postes au sein du groupe.

> ∆ Si vous êtes participant obligatoire au mouvement, vous devez formuler un minimum de vœux groupes « MOB » (mobilité obligatoire). Pensez à vérifier le nombre de vœux « MOB » à formuler dans votre note départementale ou auprès de votre DSDEN.

#### Vœux sur un poste

(Un poste identifié unitairement)

Il est possible de faire un vœu poste et un ou plusieurs vœux groupes comprenant ce poste.

> **Dans le département du Rhône, un seul vœu « MOB » obligatoire**

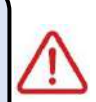

#### Bon à savoir

- Vous pouvez panacher les vœux groupes et les vœux sur un poste dans votre demande de mutation. Tous les postes sont susceptibles d'être vacants au mouvement ! En effet, l'algorithme cherche à pourvoir en même temps les postes vacants et ceux libérés par les candidats qui obtiennent une mutation. Avec les
- vœux groupes, vous ne passez pas à côté des postes libérés par vos collègues participants au mouvement ! √ Un poste vous intéresse plus particulièrement dans un groupe ? Vous avez la possibilité de classer les postes au sein d'un groupe par ordre de préférence. L'algorithme cherche à satisfaire votre vœu de meilleur rang (ou sous rang de vœu pour un vœu groupe) !
- √ Vous ne connaissez pas les postes offerts au mouvement ? Consultez la rubrique « postes mis au mouvement ».

La phase informatisée du mouvement concerne les postes entiers implantés à titre définitif, y compris les postes de titulaire de secteur qui permettent une affectation définitive dans une circonscription.

La formulation d'un vœu groupe engage le participant sur l'ensemble des postes compris dans le groupe. Le participant qui formule un vœu groupe peut classer les postes au sein de ce vœu.

Aucune demande de modification d'affectation ne sera acceptée pour les enseignants qui ont demandé et obtenu une nomination lors de cette phase informatisée.

Un vœu groupe est constitué d'une (ou plusieurs) nature de poste et d'une zone géographique.

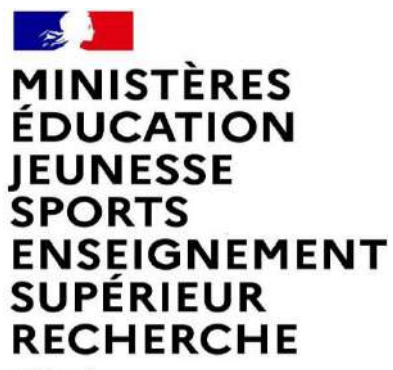

Liberté Égalité Fraternité

# **MUTATION INTRA-DEPARTEMENTALE FORMULATION DE LA DEMANDE DANS MVT1D**

#### **Les participants aux mouvements**

#### **Je suis participant obligatoire**

**Je suis un enseignant dans l'une des situations suivantes : stagiaire, sans affectation, en réintégration ou sur un poste à titre provisoire et je dois participer au mouvement**

#### **Je suis participant non obligatoire**

**Je suis un enseignant affecté à titre définitif sur un poste et je souhaite participer au mouvement**

**si je n'obtiens pas satisfaction au mouvement, je reste titulaire de mon poste.**

### **2 possibilités pour effectuer une demande de mutation**

#### **Vœux groupe**

Plusieurs postes sont proposés dans un même groupe. Les vœux groupe remplacent les vœux géographiques et les vœux larges.

Il existe deux types de groupe :

Groupe « assimilé commune » : tous les postes du groupe sont géographiquement localisés dans la même commune. Groupe « autre » : ensemble de postes au sein du groupe.

#### ⚠ **Certains groupes sont des groupes étiquetés « mobilité obligatoire ».**

**Si vous êtes participant obligatoire au mouvement, vous devez formuler un minimum de vœux groupe « MOB » (mobilité obligatoire). Pensez à vérifier le nombre de vœux groupe « MOB » à formuler dans votre note départementale ou auprès de votre DSDEN.**

#### **Vœux sur un poste**

(Un poste identifié unitairement)

Il est possible de faire un vœu poste et un ou plusieurs vœux groupes comprenant ce poste

#### **Vœu**

#### **MOBILITE OBLIGATOIRE**

(Uniquement pour les participants obligatoires)

**Ce groupe de vœu comprend l'ensemble des postes de titulaire remplaçant (TR) de chacune des 32 circonscriptions du département. Vous avez obligation de formuler ce vœu, le cas échéant, en vœu de dernier rang.**

.

### **ères étapes pour effectuer une demande de mutation**

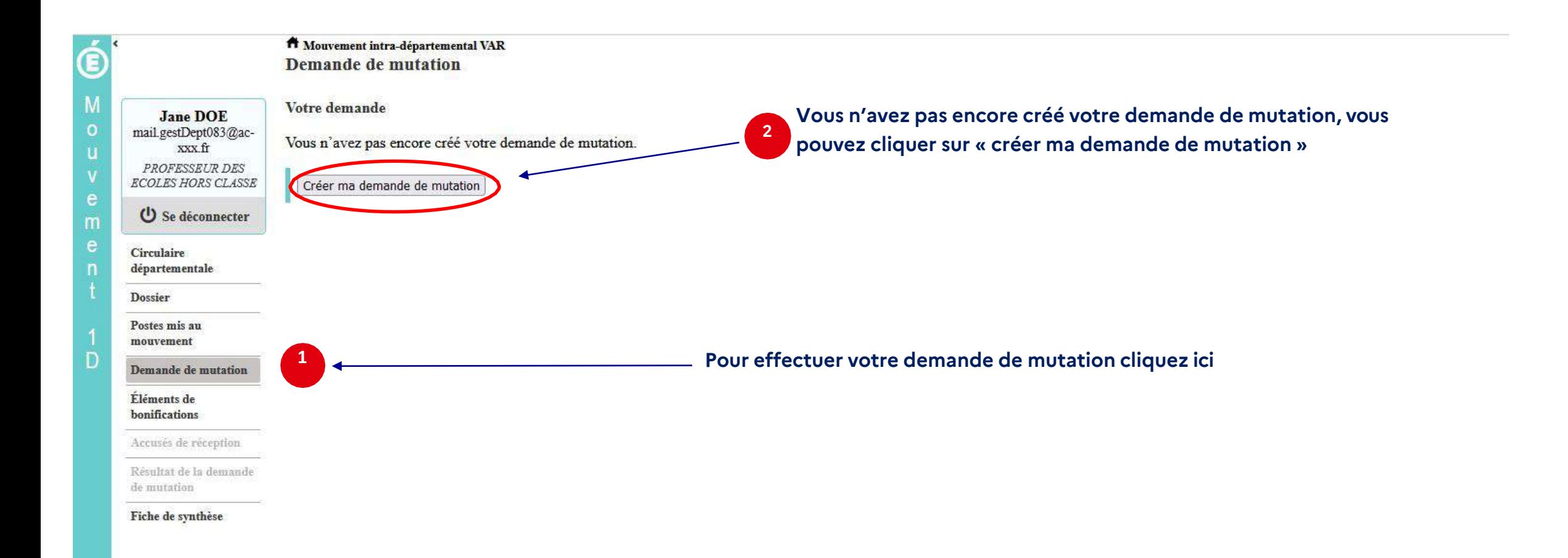

### La saisie d'un vœu

#### Pour saisir un vœu, cliquez sur « ajouter un vœu »

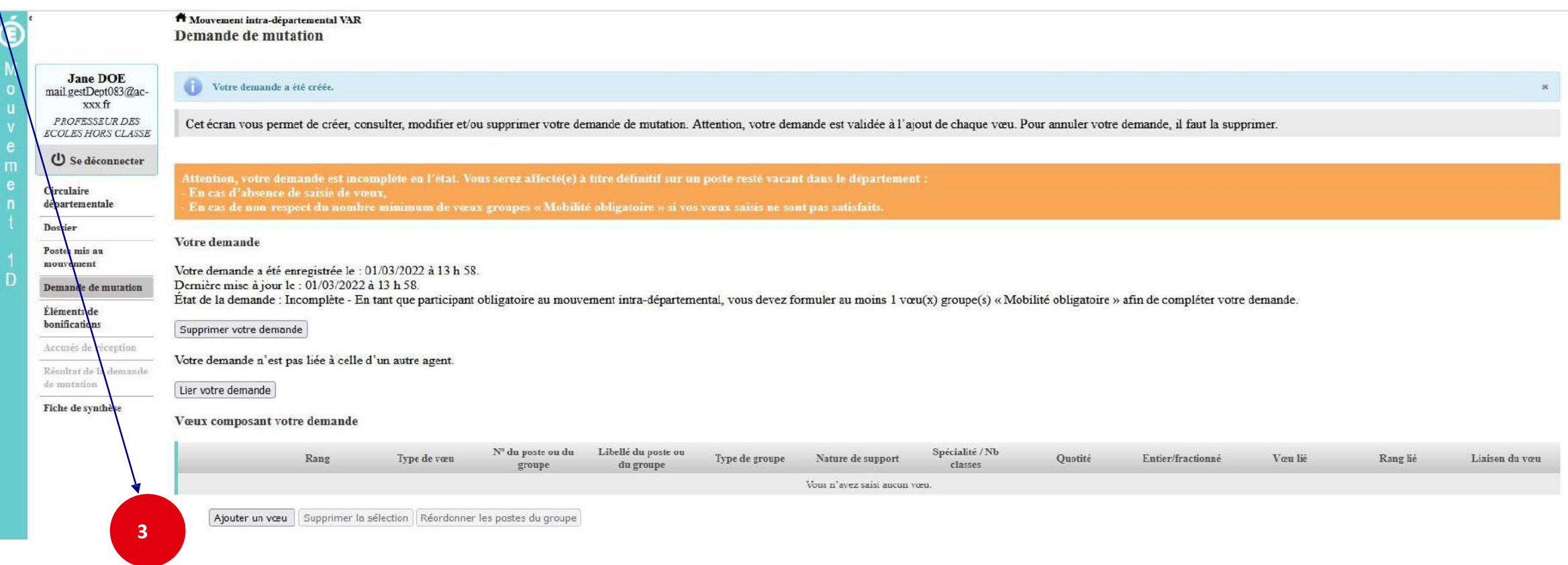

### Se renseigner sur les postes mis au mouvement

Pour les postes mis au mouvement nous vous proposons :

- **soit une recherche guidée (recherche d'un poste ou d'un groupe)**
- **soit une recherche par numéro de poste ou numéro de groupe**

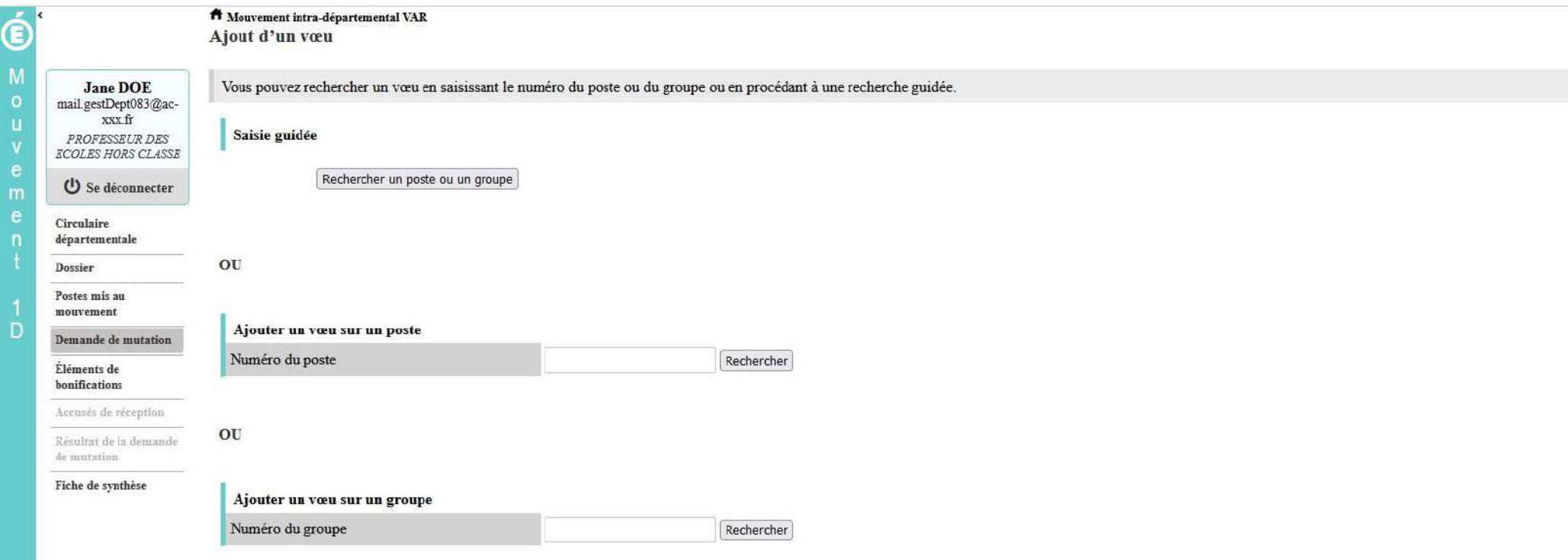

### Recherche guidée sur un poste

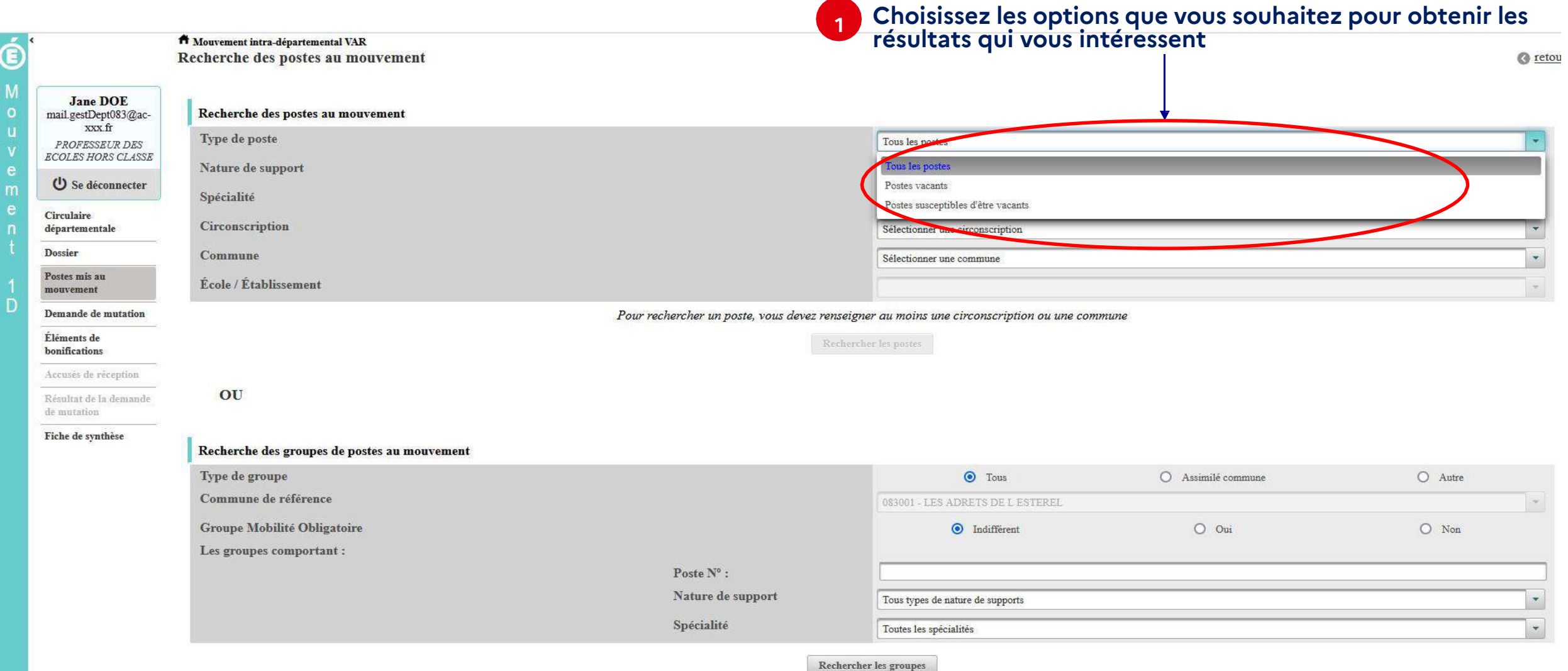

### Recherche guidée sur un poste

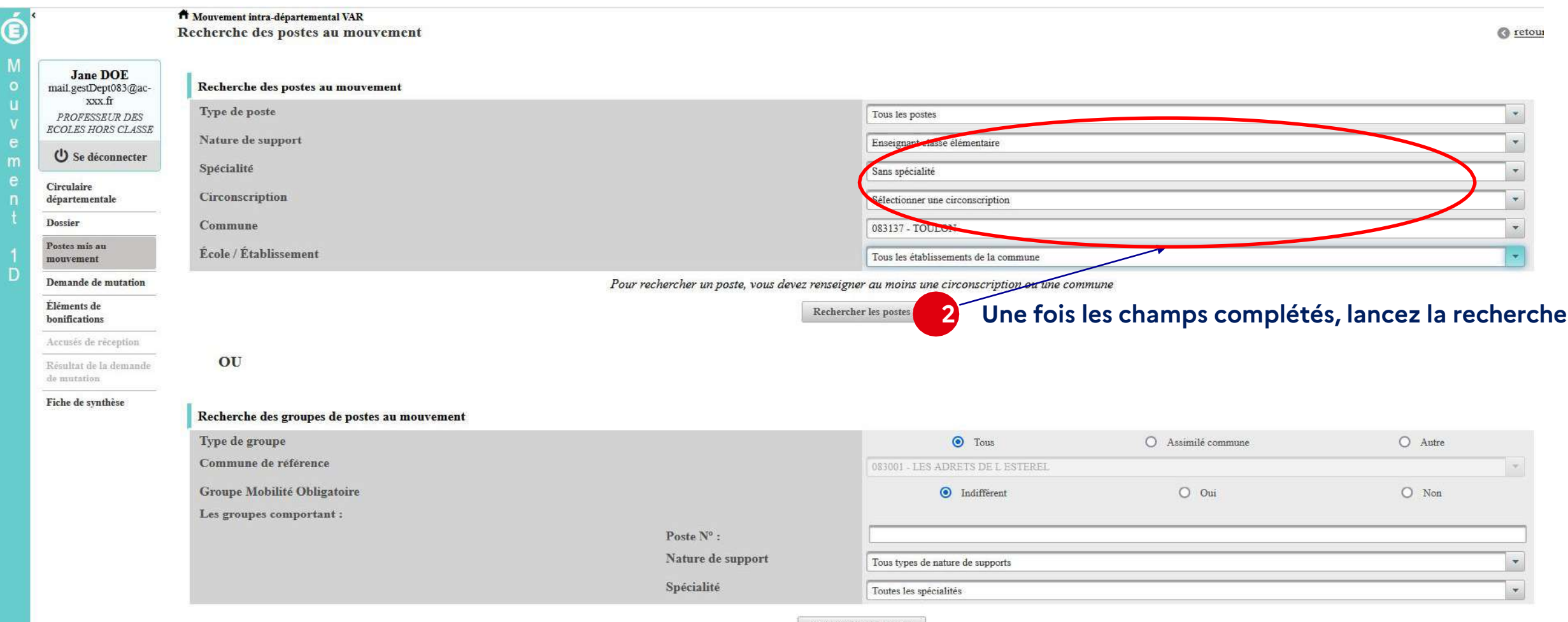

**Rechercher les groupes** 

### Résultats de la recherche par poste

#### A Mouvement intra-départemental VAR

Recherche des postes vacants ou susceptibles d'être vacants

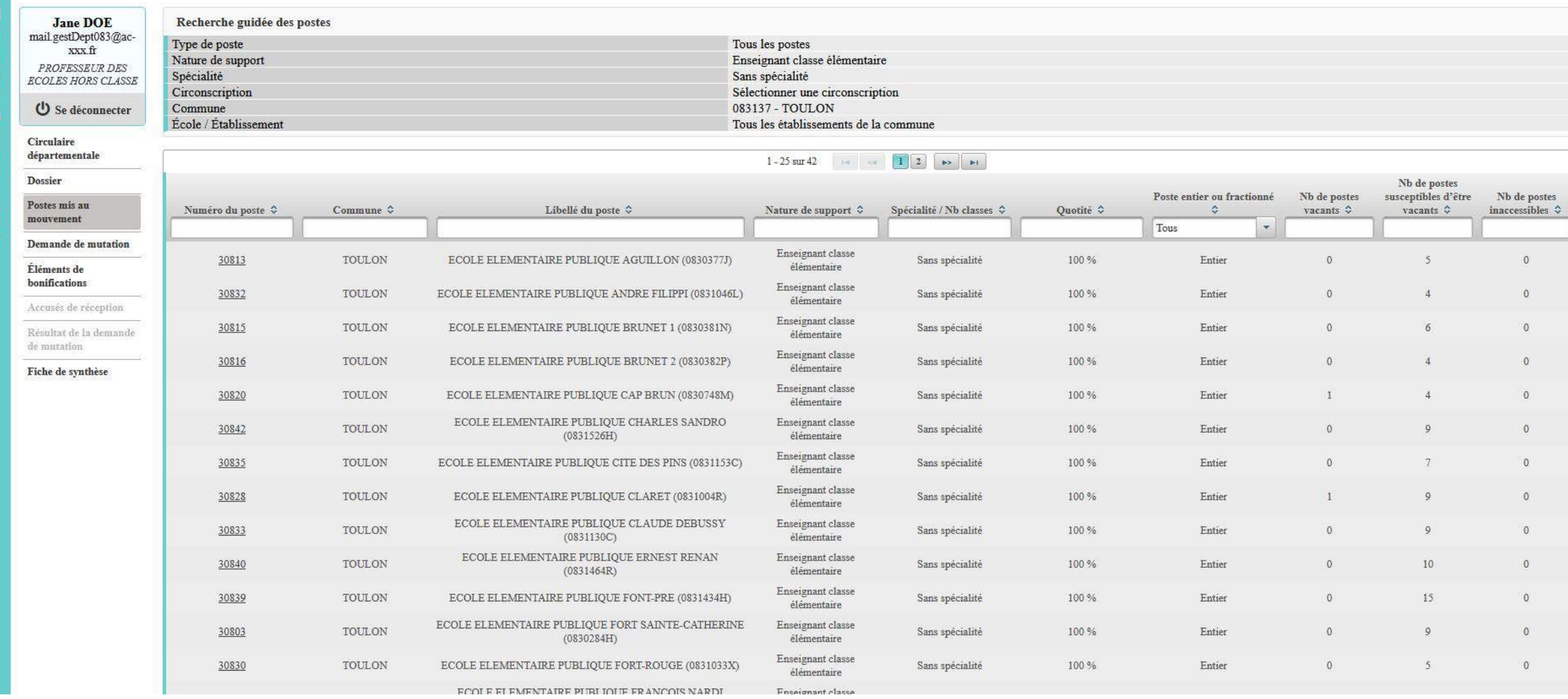

© retour

### Résultats de la recherche par poste *Sélectionnez les numéros des postes qui vous intéressent*

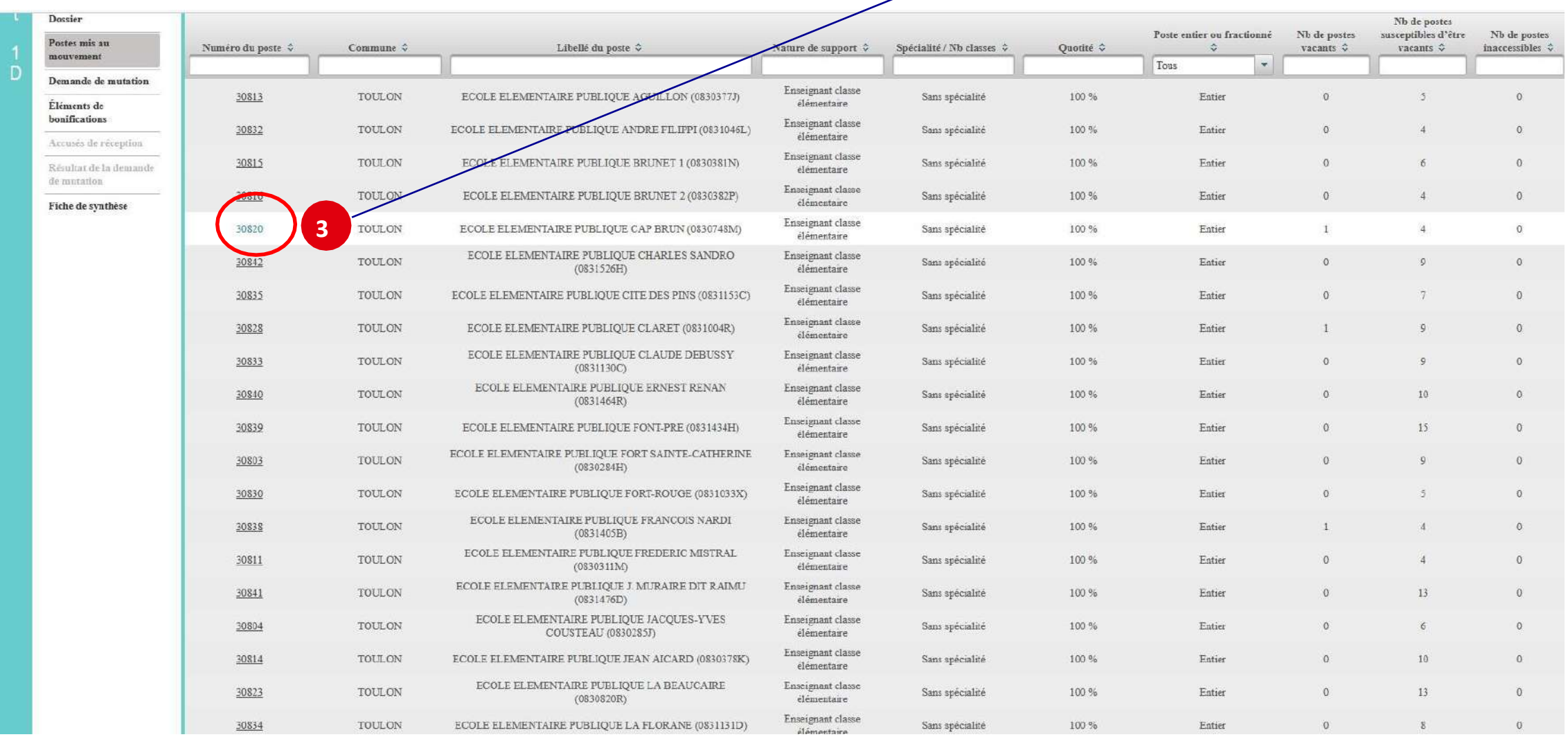

### La formulation d'un vœu sur un poste

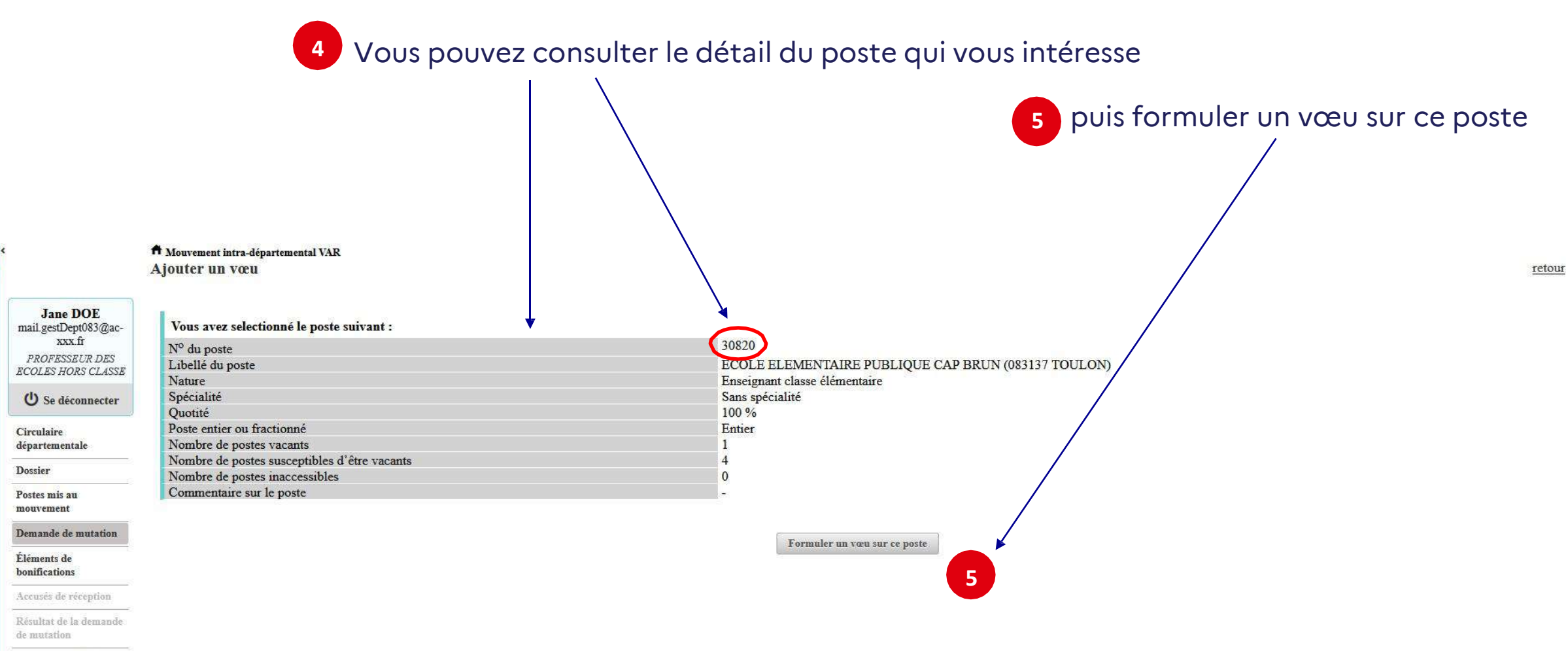

Fiche de synthèse

G

D

### La formulation d'un vœu sur un poste

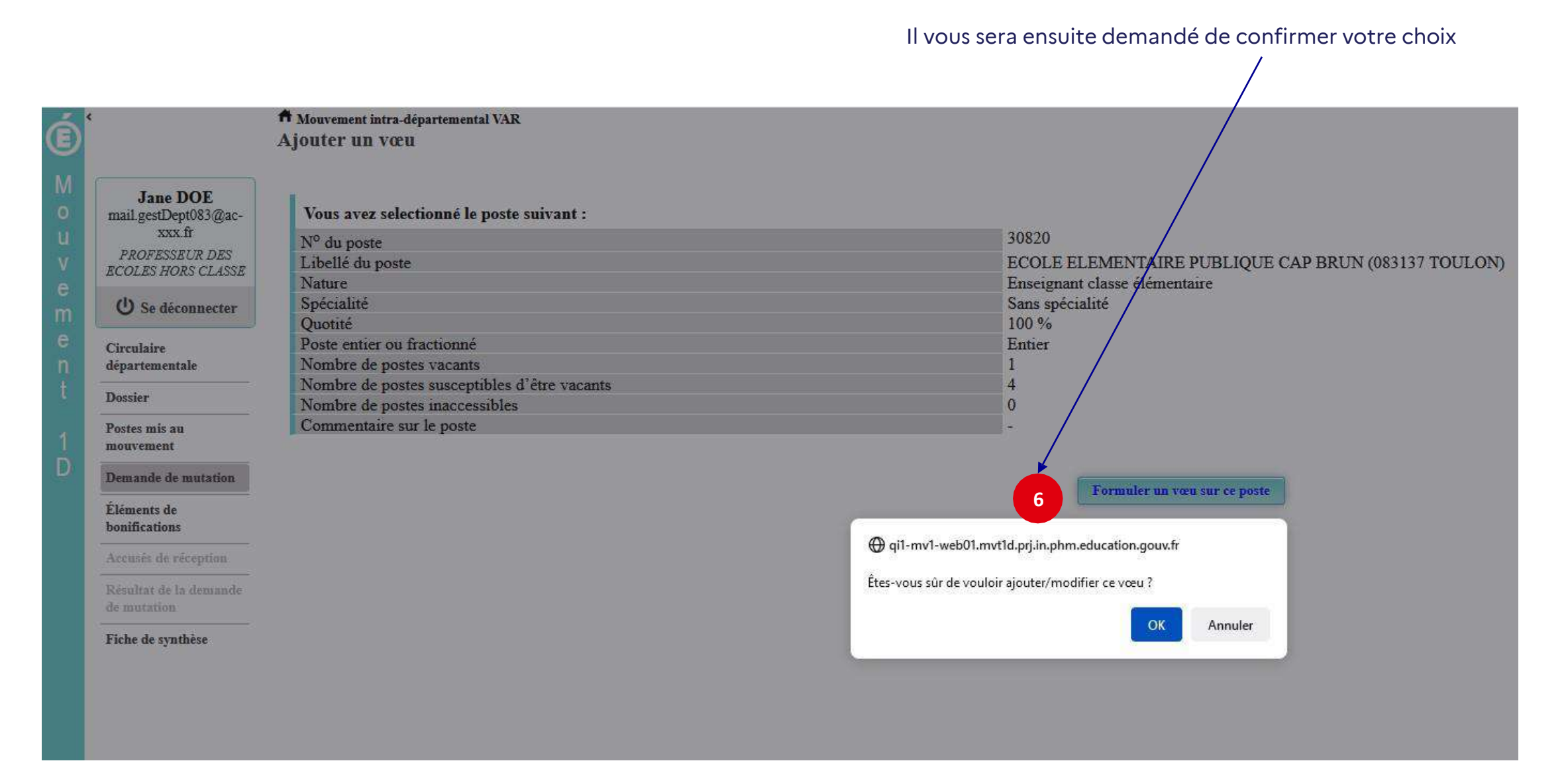

### La formulation d'un vœu sur un poste

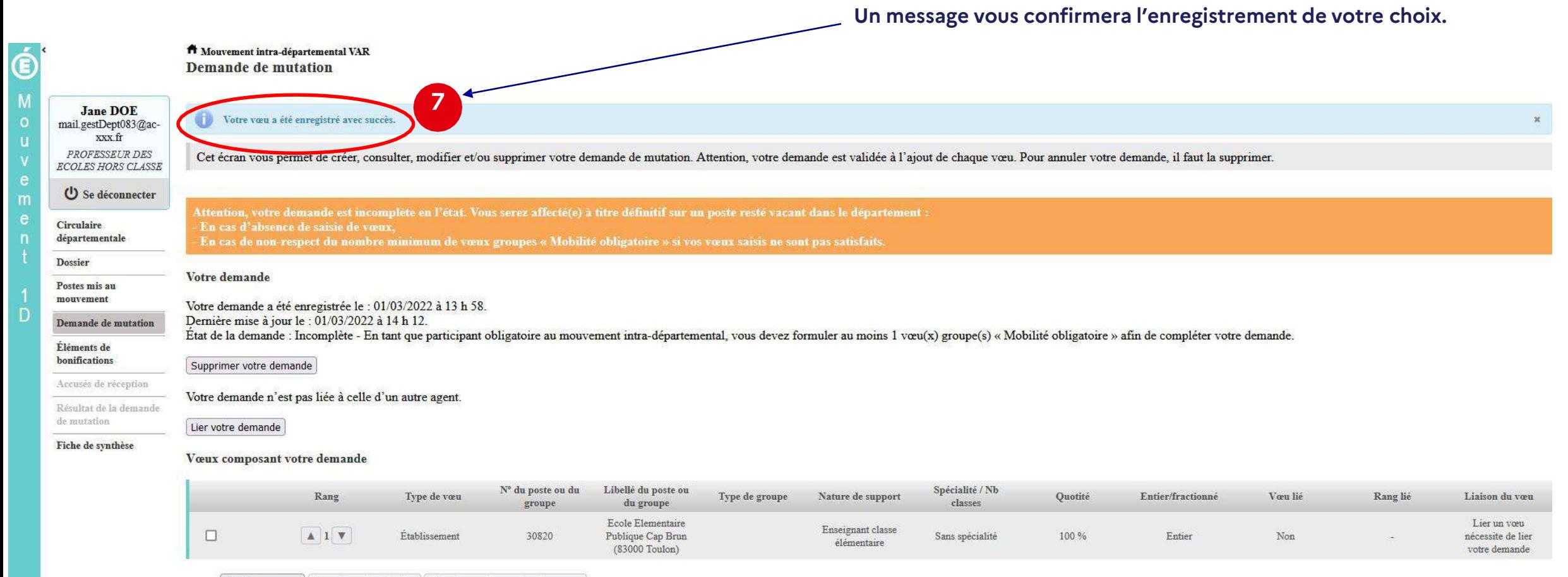

Ajouter un vœu | Supprimer la sélection | Réordonner les postes du groupe

### Recherche guidée d'un groupe

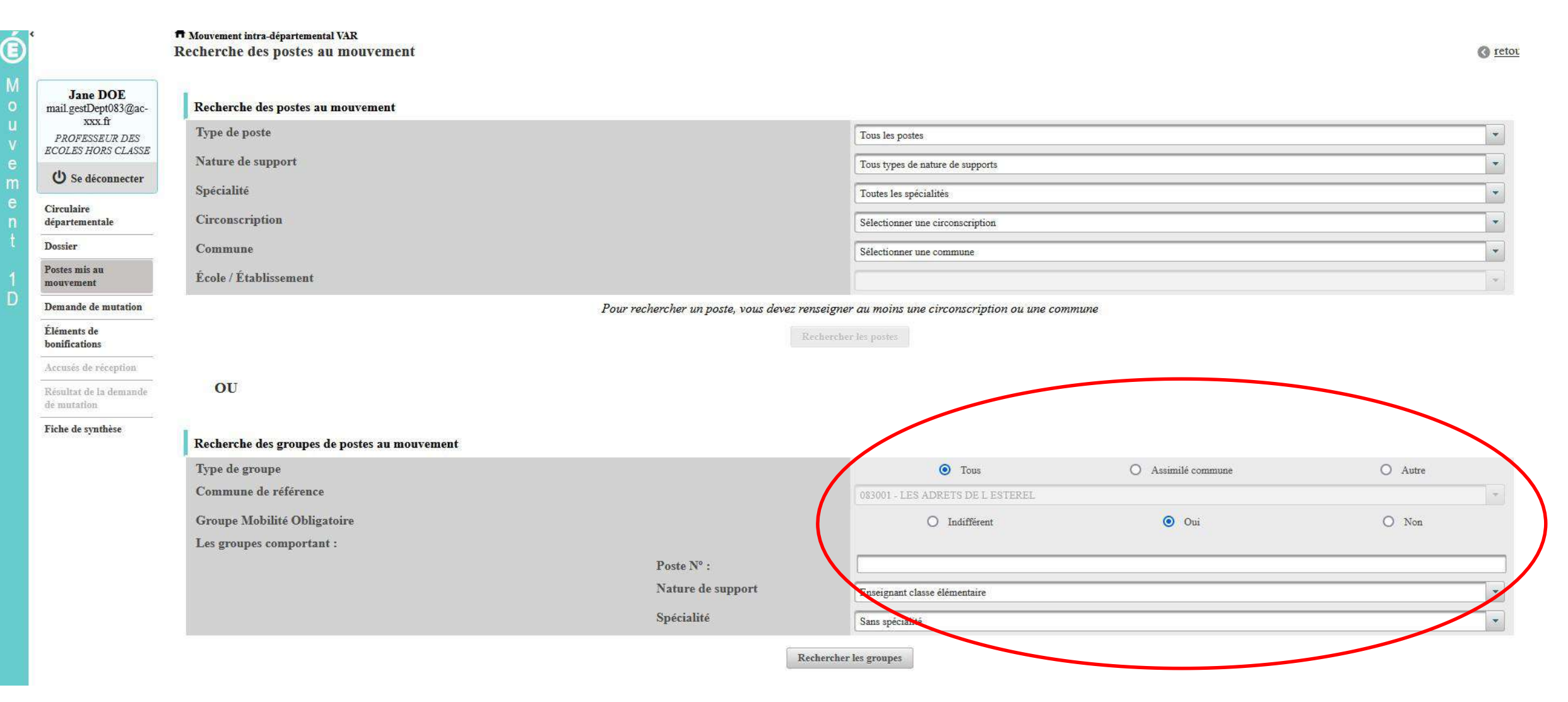

#### Résultats de la recherche sur un groupe

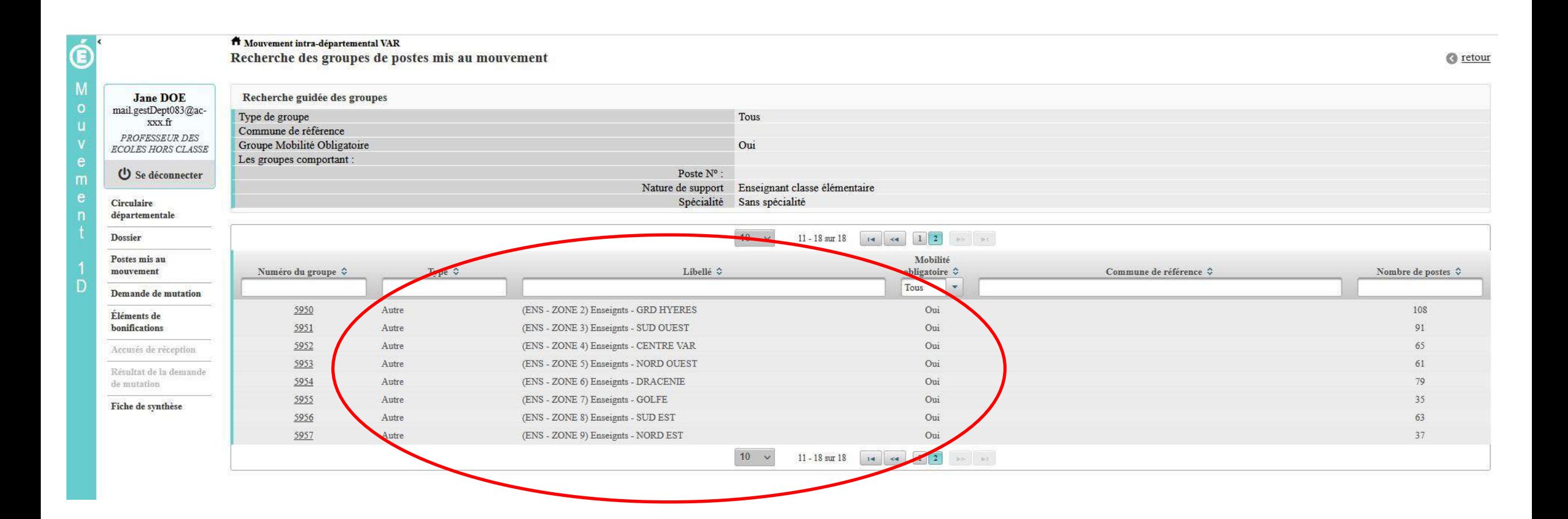

### La formulation d'un vœu sur un groupe

#### **Vous pouvez consulter le détail du groupe qui vous**

**ff** Mouvement intra-départemental VAR Ajouter un vœu

 $\dot{\boldsymbol{\Theta}}$ 

**intéresse puis formuler un vœu sur ce groupe**

© retour

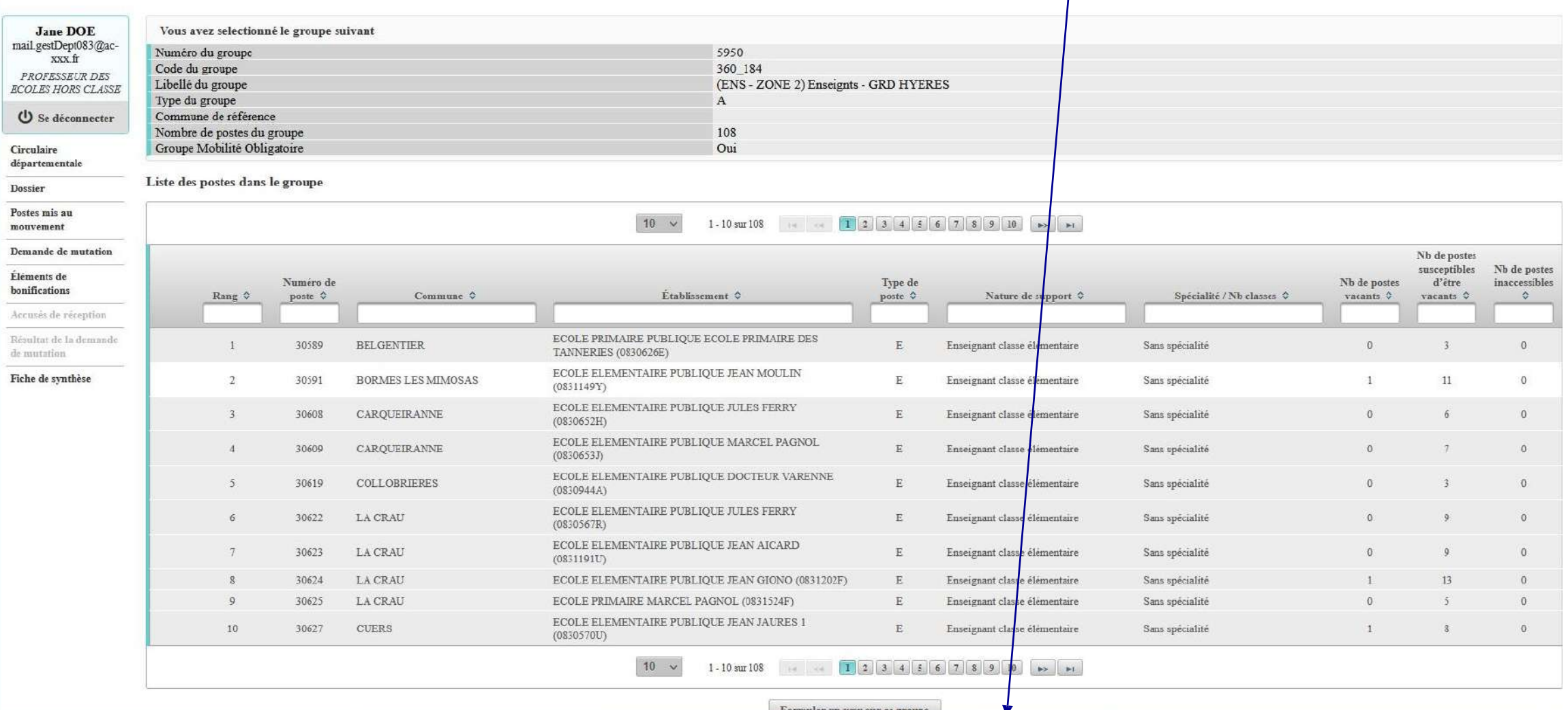

Formuler un vœu sur ce groupe

### La formulation d'un vœu sur un groupe

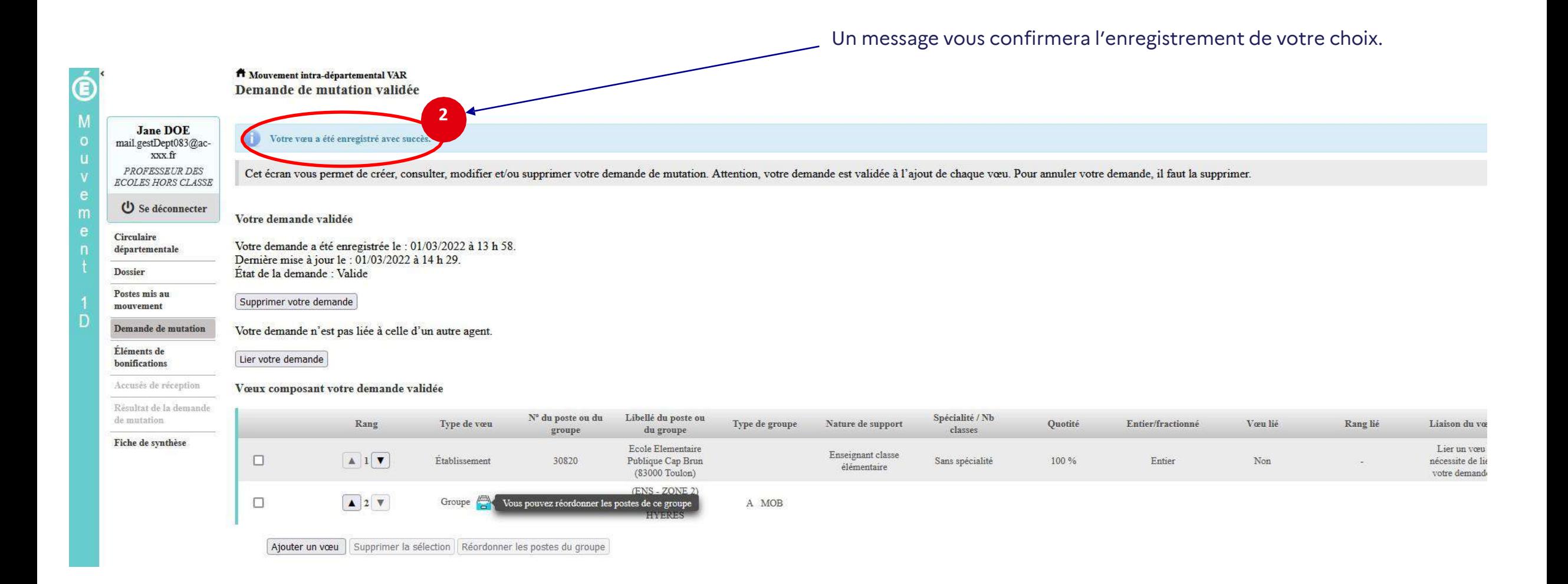

### Quelques petites astuces pour formuler vos vœux…

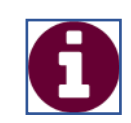

Vous pouvez panacher les vœux groupe et les vœux sur un poste précis dans votre demande de mutation.

Tous les postes sont susceptibles d'être vacants au mouvement ! En effet, l'algorithme cherche à pourvoir en même temps les postes vacants et ceux libérés par les candidats qui obtiennent une mutation. Avec les vœux groupe, vous ne passez pas à côté des postes libérés par les candidats participant au mouvement !

Un poste vous intéresse plus particulièrement dans un groupe ? Vous avez la possibilité de **classer les postes au sein d'un groupe par ordre de préférence**. L'algorithme cherche à satisfaire votre vœu de meilleur rang (ou sous rang de vœu pour un vœu groupe) !

Vous ne connaissez pas les postes offerts au mouvement ? **Consultez** la rubrique « postes mis au mouvement ».

Vous souhaitez muter en **famille** ? Vous pouvez **lier vos vœux à ceux de votre** conjoint pour faciliter le rapprochement.

### Le classement d'un vœu au sein d'un vœu groupe

#### **1 Vous pouvez classer les postes au sein d'un vœu groupe**

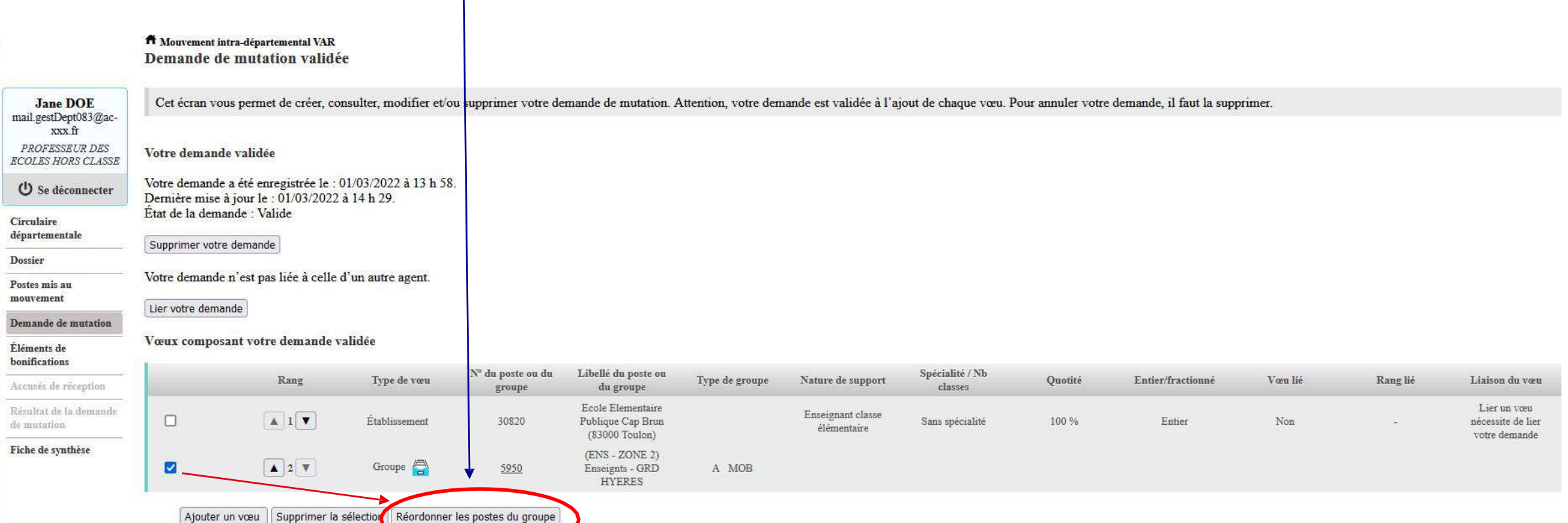

### L'enregistrement du vœu au sein d'un groupe par ordre de préférence

**Vous pouvez saisir le nouveau rang du poste à réordonner au sein du groupe**

**2**

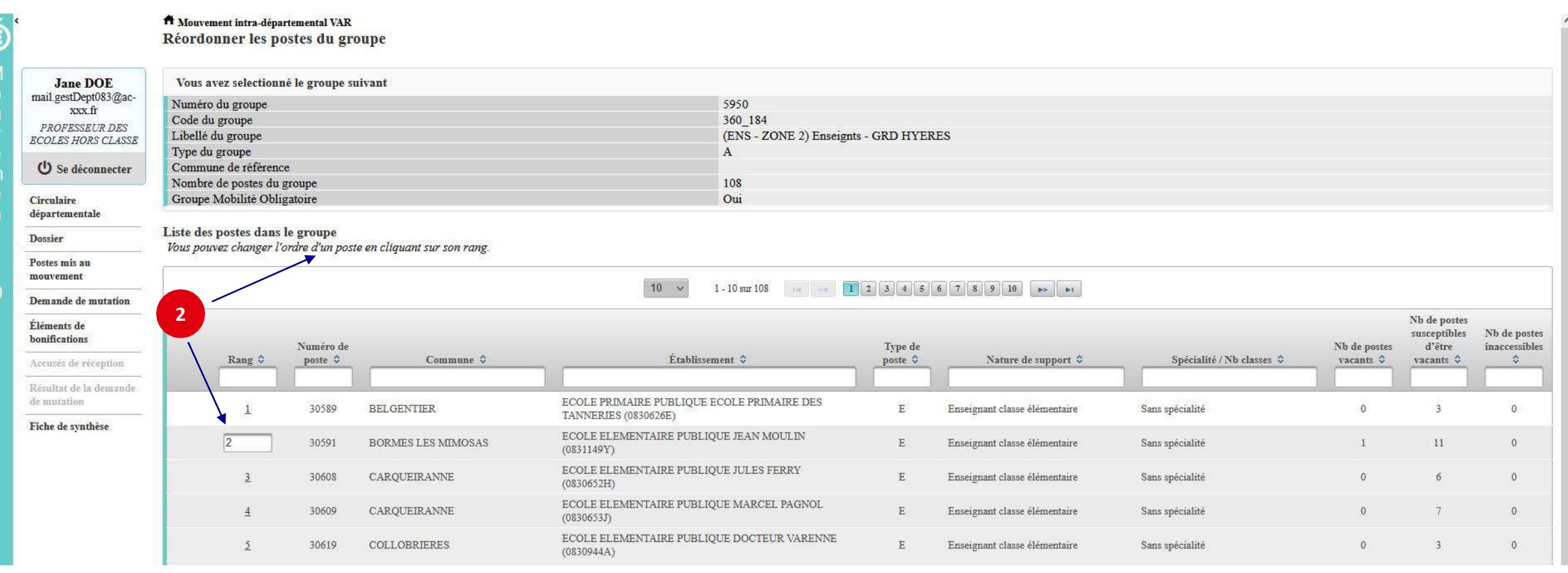

### L'enregistrement du vœu au sein d'un groupe par ordre de préférence

**Il vous sera demandé de valider votre souhait de changer l'ordre des postes.**

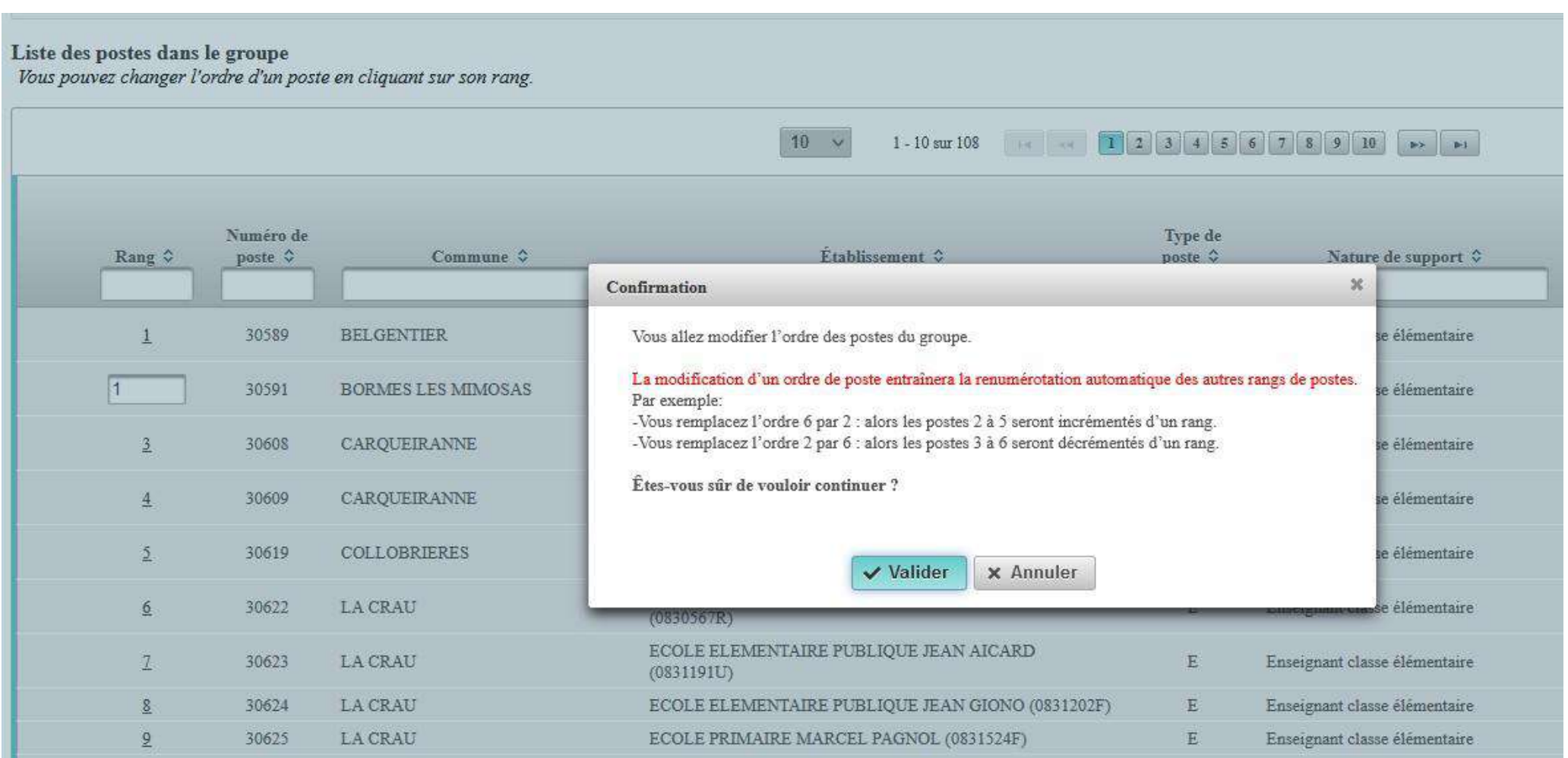

### L'enregistrement du vœu au sein d'un groupe par ordre de préférence

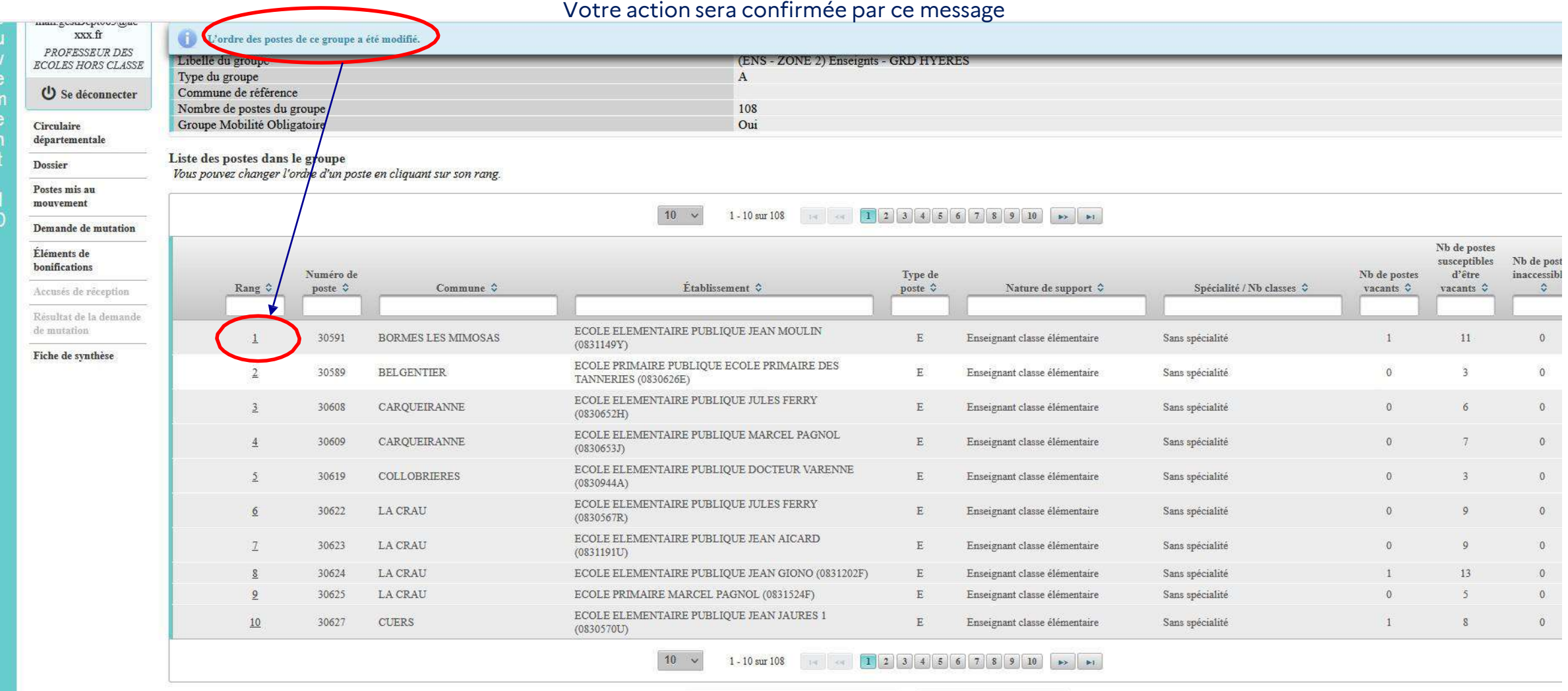

Enregistrer l'ordre des postes du groupe

Retour à la liste des voeux

#### Lier une demande de vœu

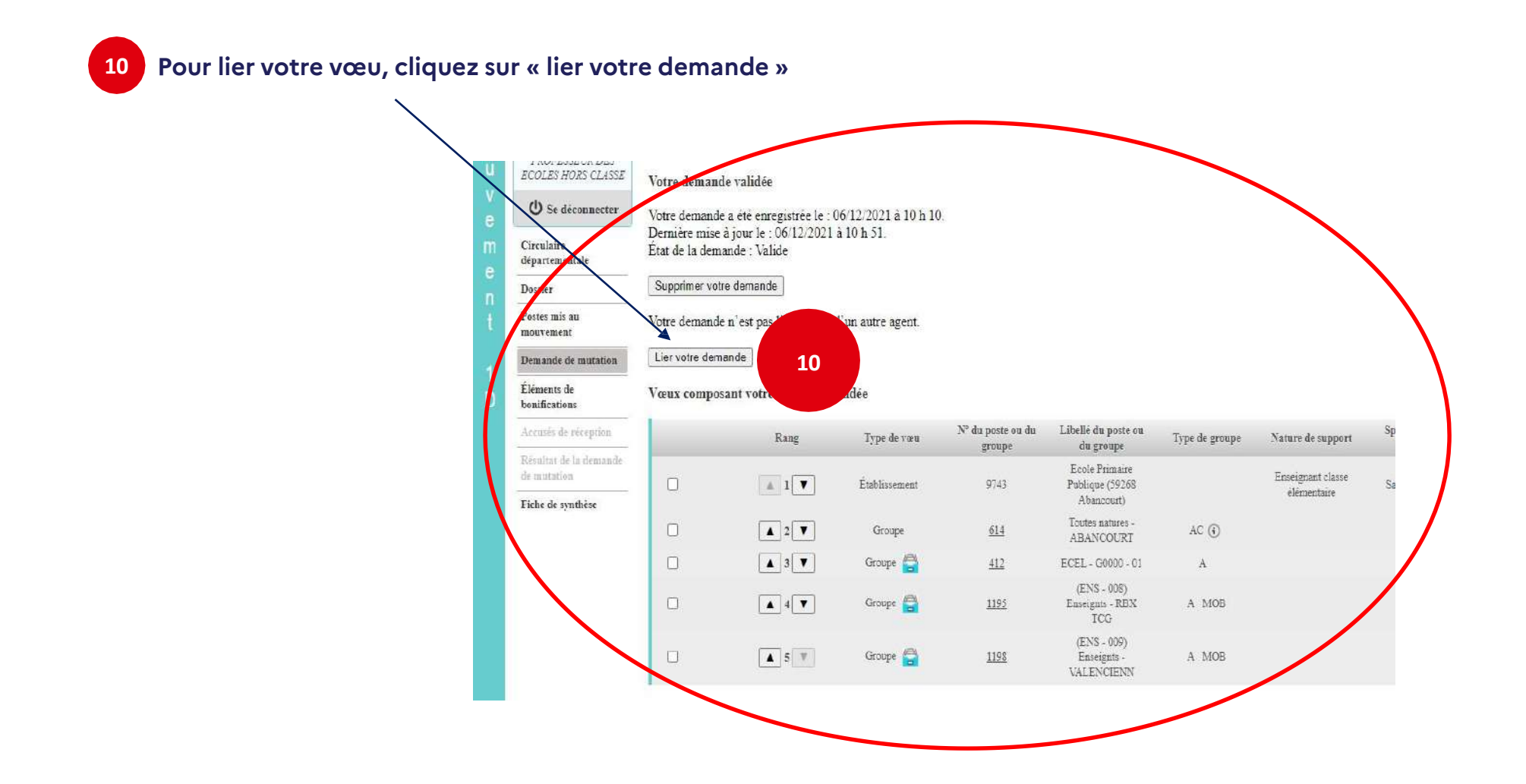

#### Lier une demande de vœu

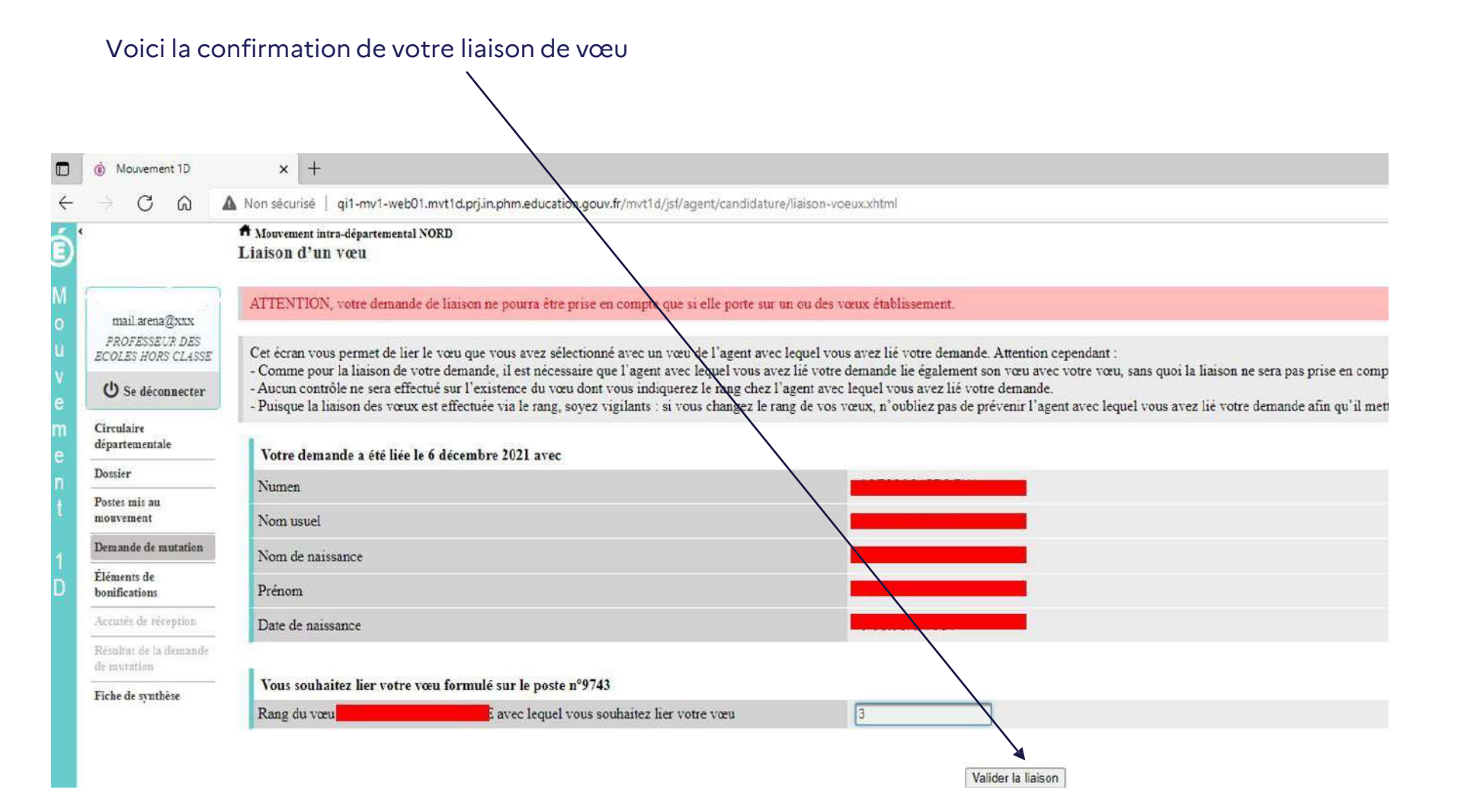

### Saisie d'une demande de bonification

**Une bonification permet notamment de demander des points au titre des situations suivantes :**

- **Demande au titre du rapprochement de conjoint**
- **Demande au titre de l'autorité parentale conjointe**
- **Demande au titre d'une situation de handicap**

**Les demandes seront instruites sur la base des justificatifs requis et fournis.**

### **Saisie d'une demande de bonification**

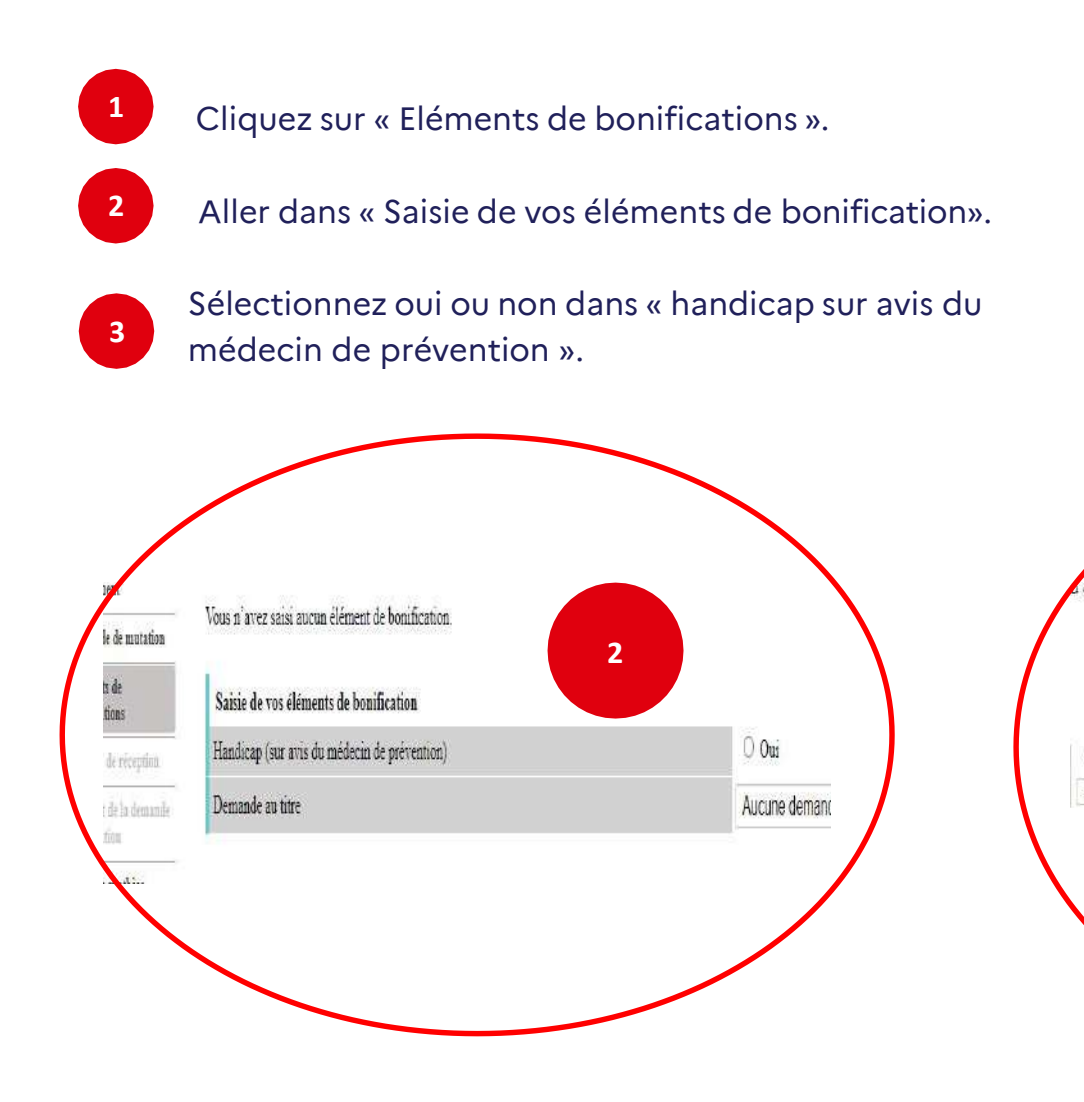

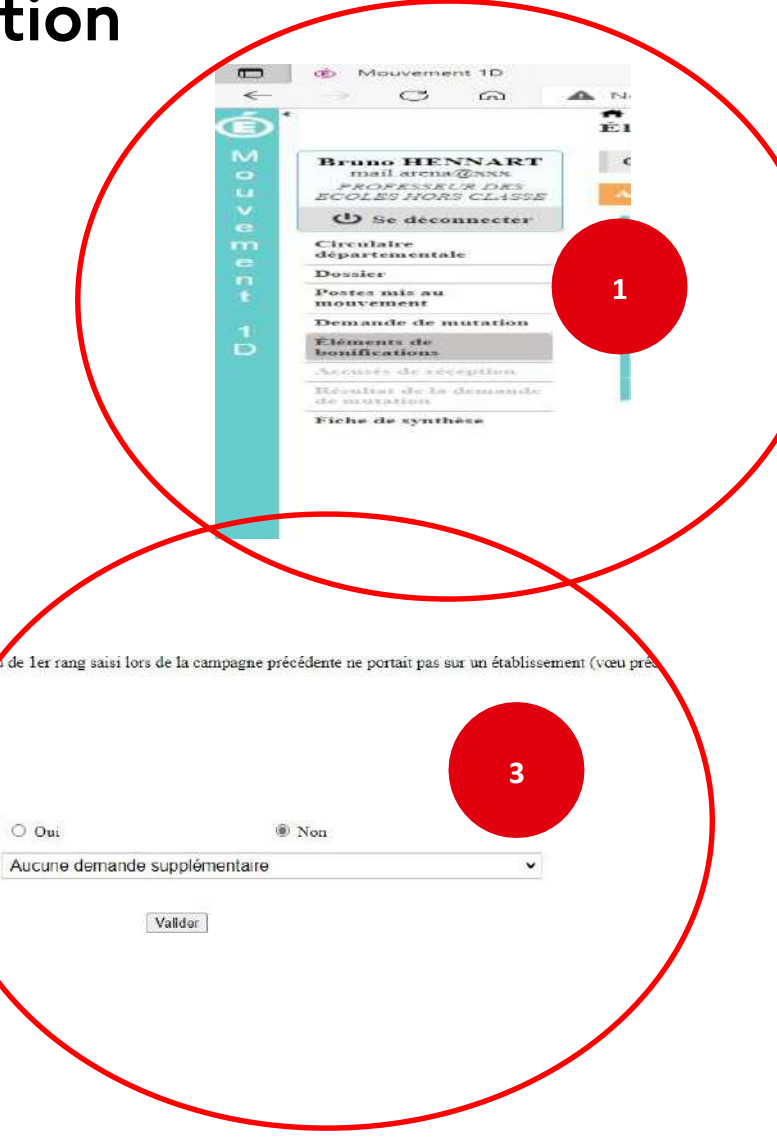

### **Saisie d'une demande de bonification**

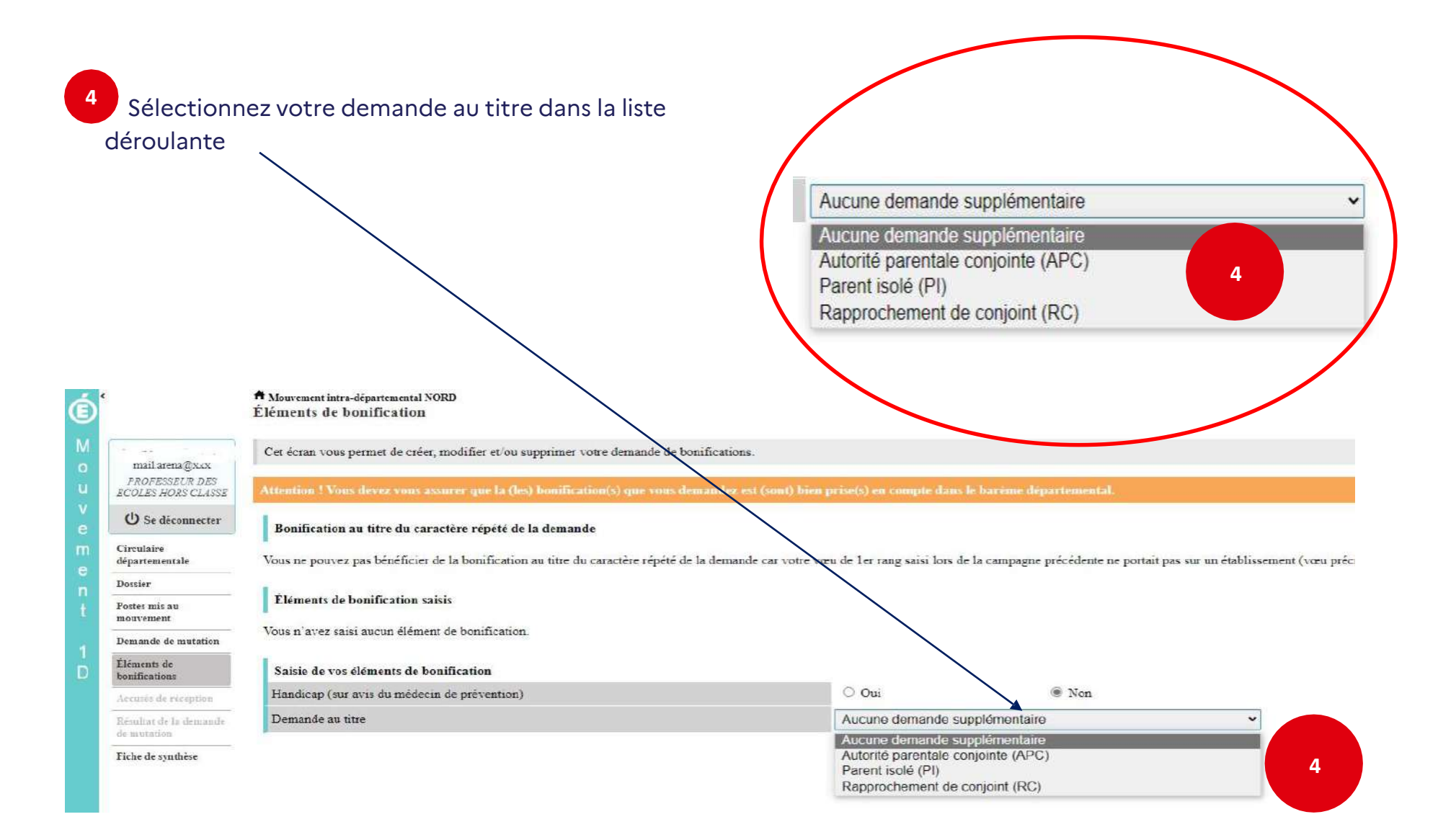

### **Sélection d'une commune d'exercice du conjoint**

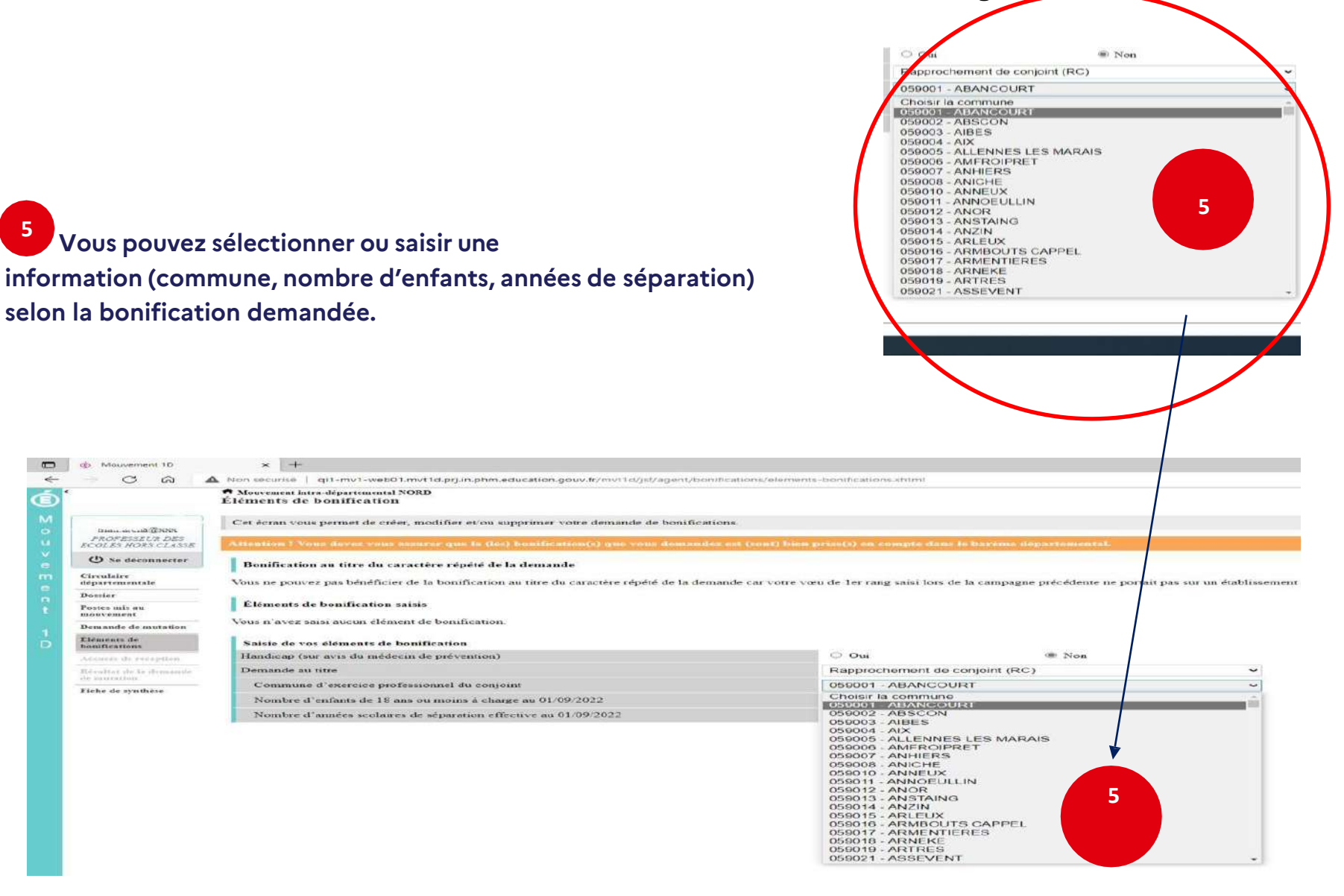

#### **Le récapitulatif de votre demande de bonification**

**Une fois validées, vous avez accès au récapitulatif des 6 informations saisies au titre de la demande de bonification [… ].**

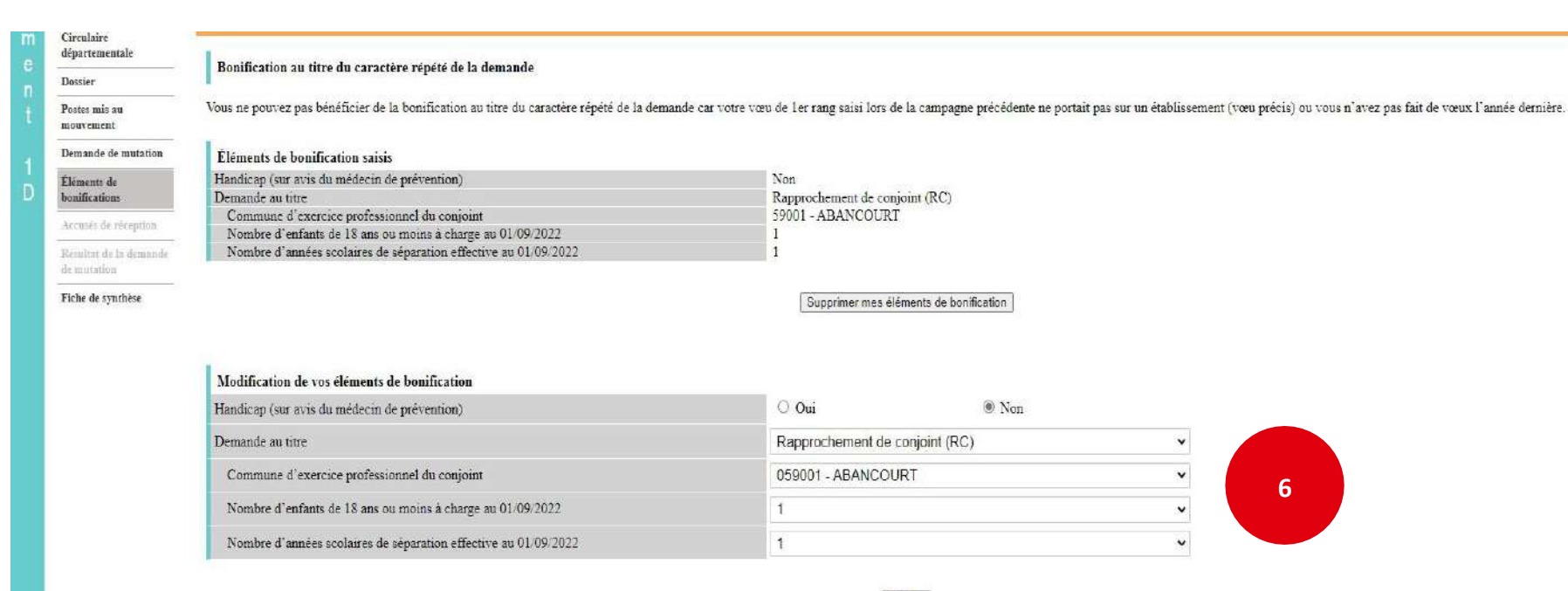

Valider

## **Cas particulier d'un candidat demandant son propre poste via un vœu précis**

A compter de la campagne 2023 :

Si vous vous portez candidat(e) sur votre propre poste, vous aurez un message d'alerte vous indiquant :

**«** *Attention, vous avez formulé un vœu sur le poste que vous occupez à titre définitif. Si vous n'êtes pas en mesure de carte scolaire, nous vous invitons à retirer ce vœu car le mouvement ne pourra pas prendre en compte ce vœu ni les suivants.* **»**

Ce message est destiné à vous inviter à ne pas vous porter candidat(e) sur votre propre poste, sauf si vous êtes concerné(e) par une mesure de carte scolaire.

#### Exemple : Vous êtes, affecté(e) à titre définitif sur un poste d'enseignant en classe élémentaire dans l'école Victor Hugo à Colombes.

Ć

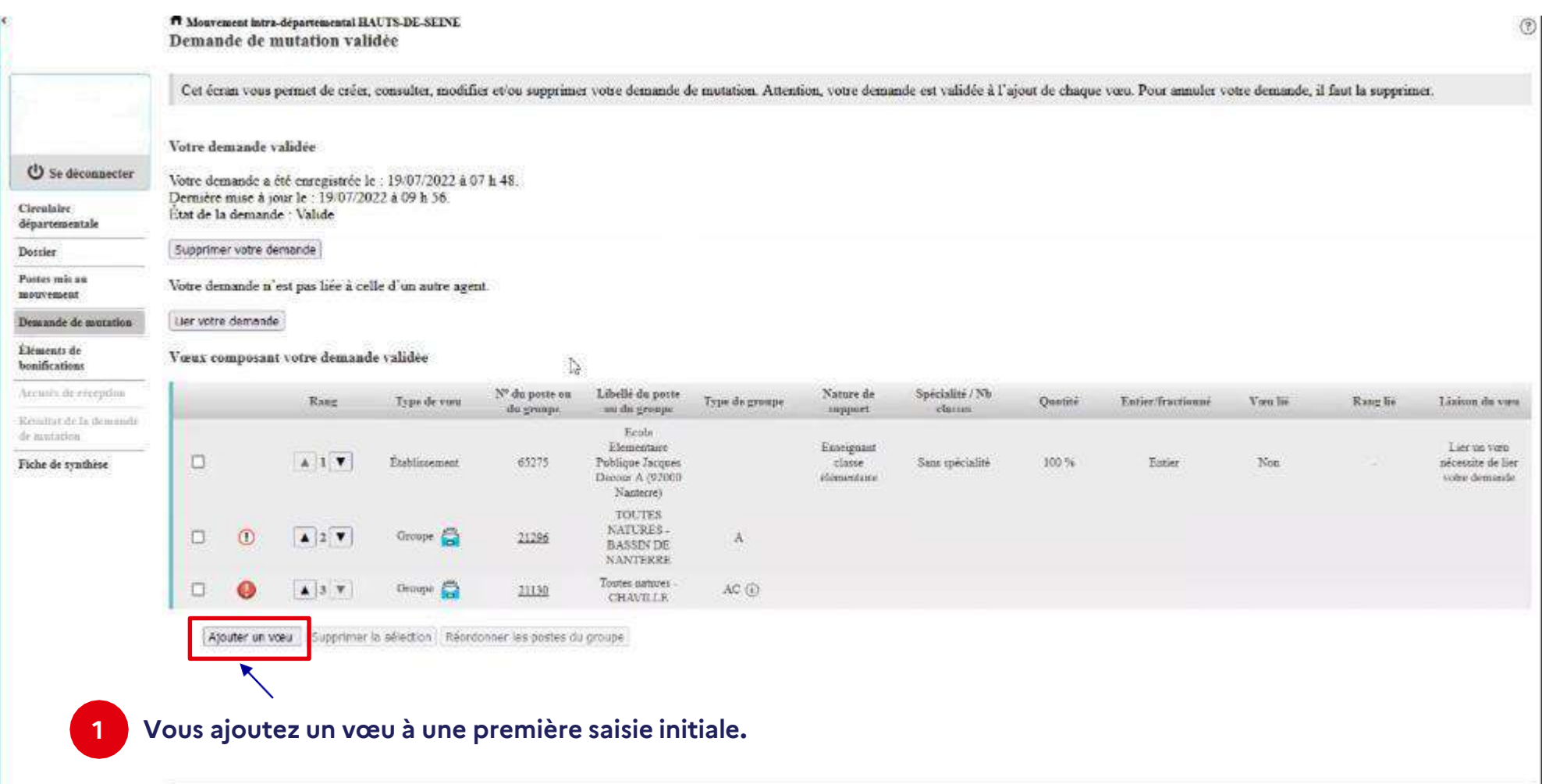

**Vous recherchez un poste via la « recherche guidée ». 2 Ici, tout poste situé dans la commune de Colombes.**

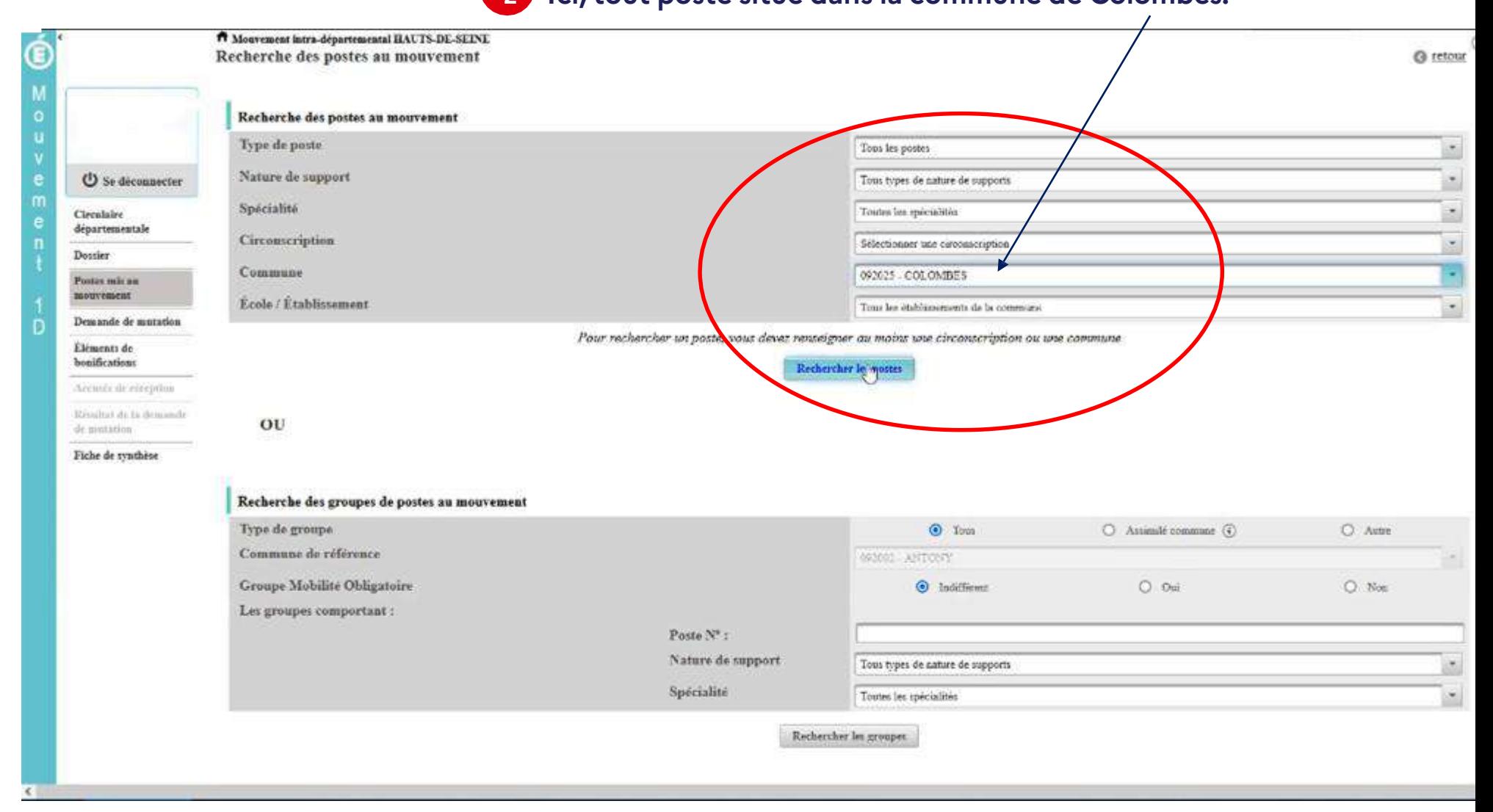

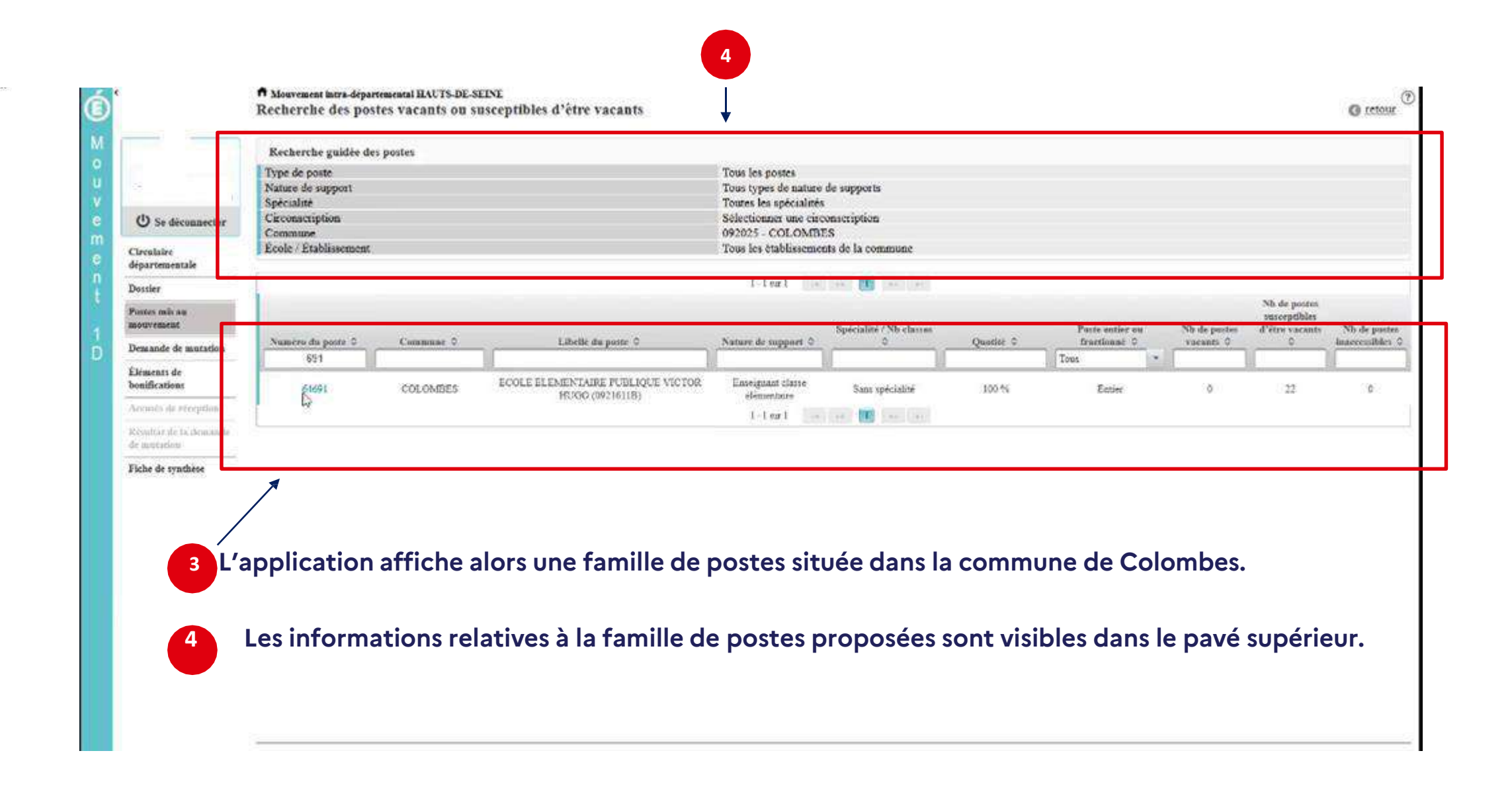

**4** Dès l'écran récapitulatif des caractéristiques du poste demandé, le message ci-dessous s'affichera si votre vœu porte sur le **poste que vous occupez à titre définitif**.

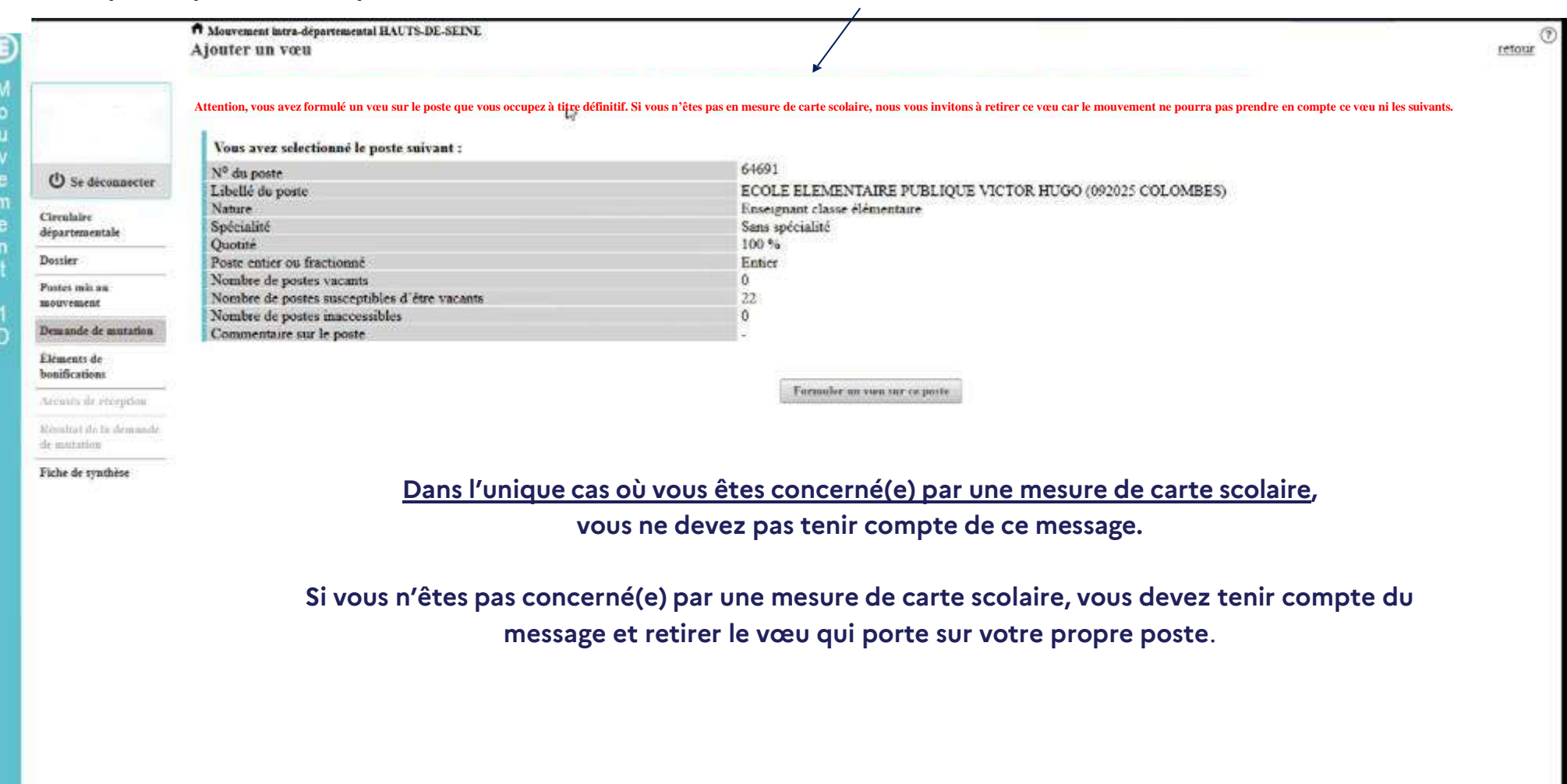

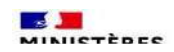

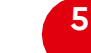

#### 5 Ce message sera affiché sur les différents écrans de l'application et sur l'écran récapitulatif de la saisie des vœux.

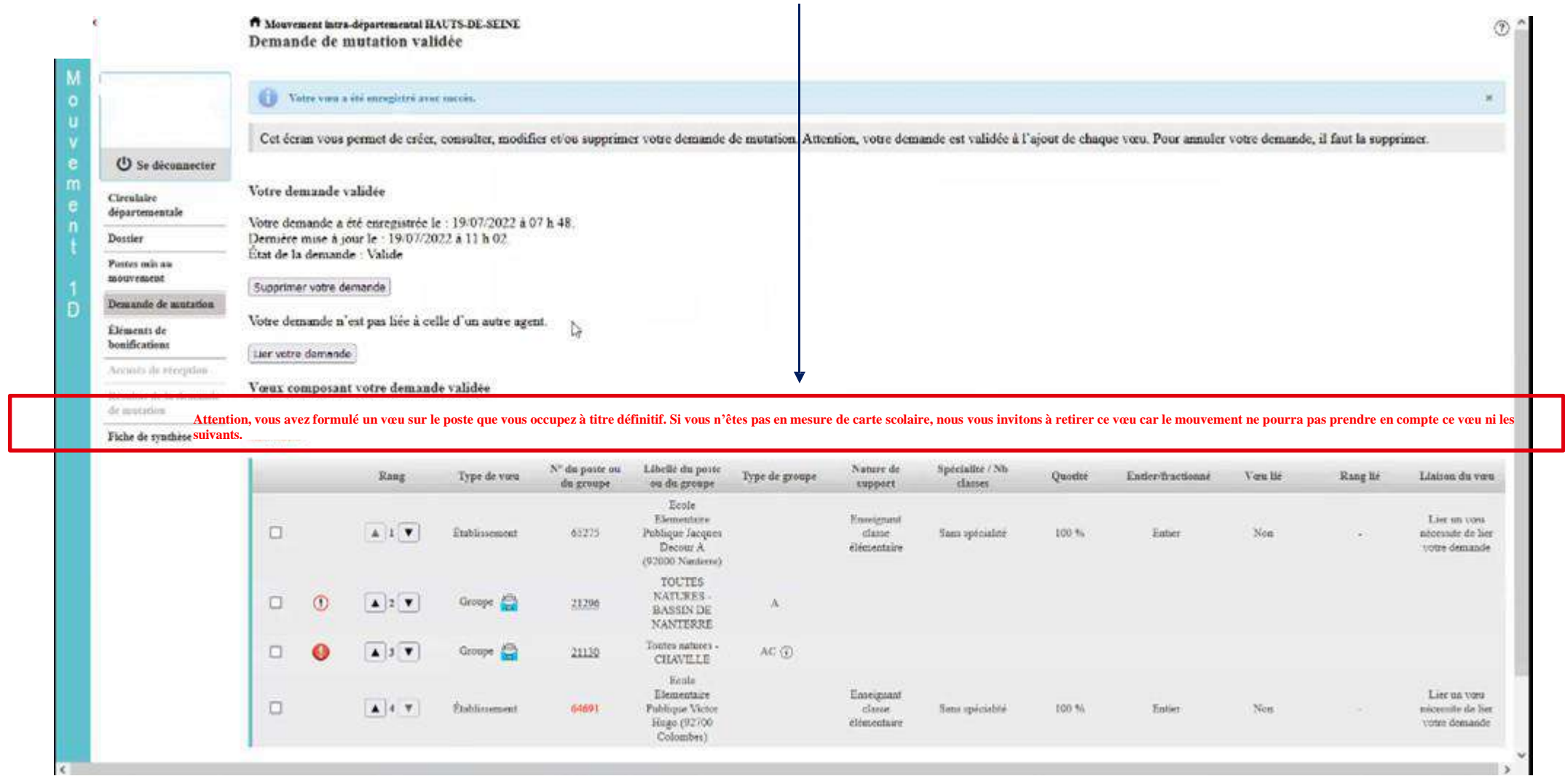

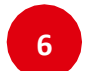

#### **Le message sera également visible sur la fiche de synthèse**.

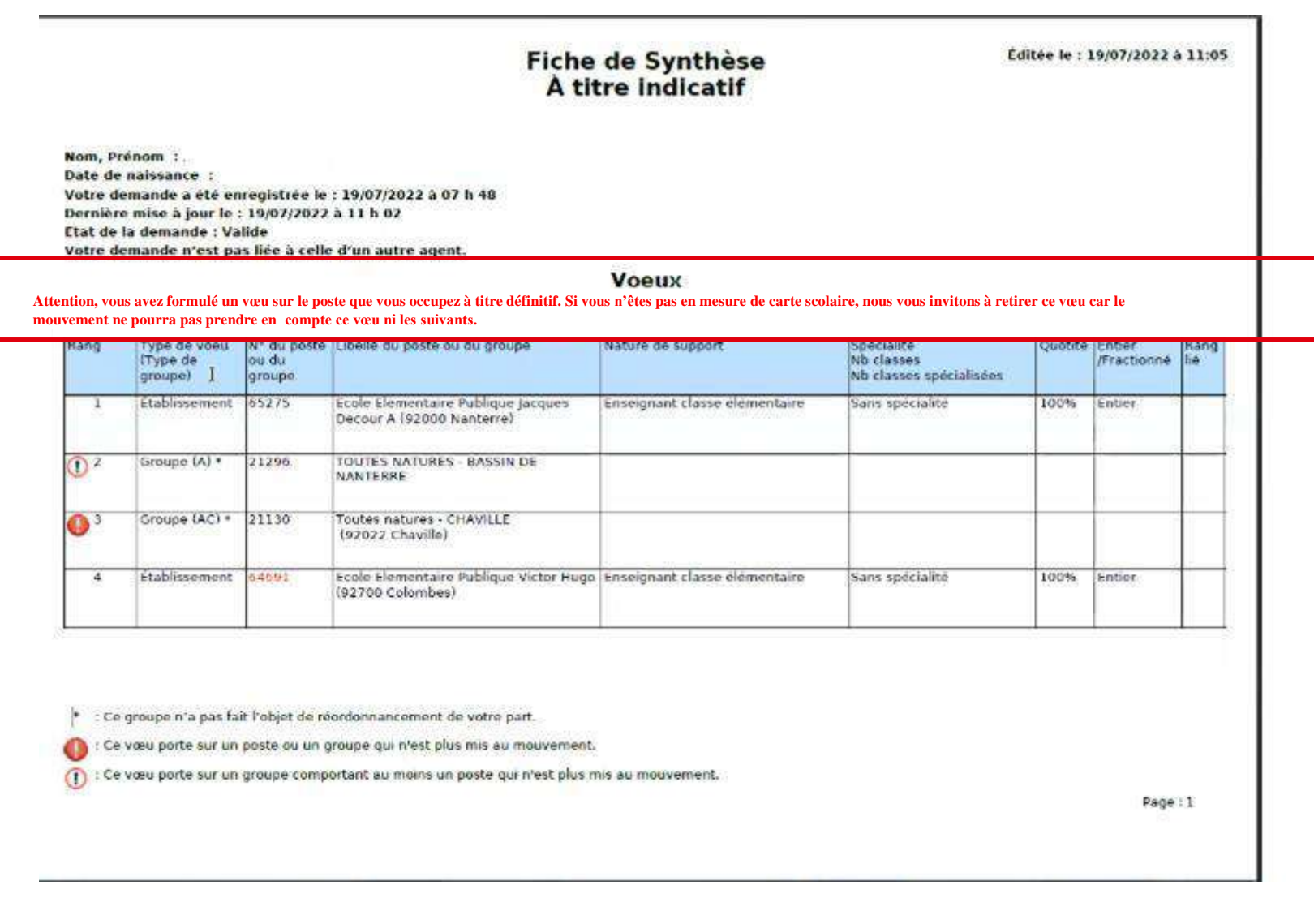

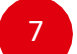

#### 7 **Vous le visualiserez également sur les accusés de réception.**

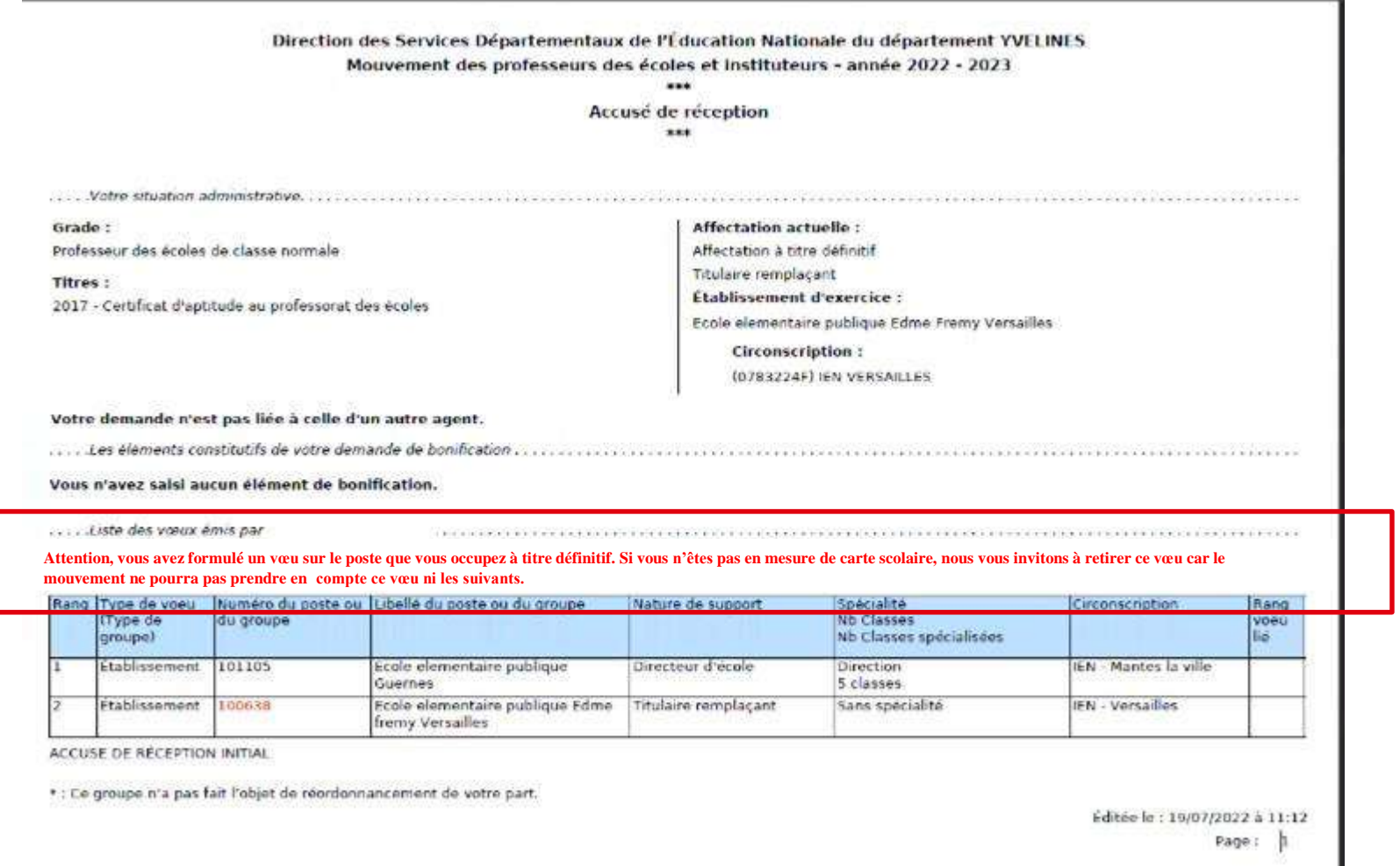

## **Cas particulier d'un candidat saisissant un vœu groupe dans lequel figure son propre poste**

#### **Attention :**

**Si vous saisissez un vœu groupe dans lequel se trouve votre poste, vous n'aurez pas de message d'alerte.**

**Point d'attention : votre vœu groupe sera tout de même pris en compte.**

**Lorsque MVT1D traitera ce vœu groupe, il ne tiendra pas compte de votre poste toutefois il traitera tous les autres postes du groupe dont les suivants, le cas échéant.**

Aussi, vous avez deux possibilités :

- **- Soit vous ne saisissez pas de vœu groupe où figure votre poste ;**
- **- Soit vous saisissez un vœu groupe où figure votre poste en sachant que MVT1D ne le prendra pas en compte mais qu'il prendra en compte les postes éventuellement**